# WAP Madrid Red Social Walking People

Álvaro Pascual Crespo

Yuleska Pérez Lozada

Ismael Requena Andreu

#### **PROYECTO DE FIN DE CARRERA**

#### **INGENIERÍA INFORMÁTICA**

#### **UNIVERSIDAD COMPLUTENSE DE MADRID**

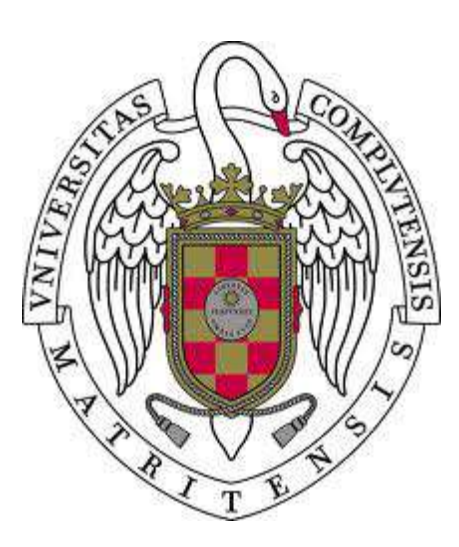

#### **SISTEMAS INFORMÁTICOS 2014 – 2015**

Directora: María Victoria López López

Codirectora: Guadalupe Miñana Ropero

# WAP Madrid Red Social Walking People

Álvaro Pascual Crespo

Yuleska Pérez Lozada

Ismael Requena Andreu

#### **PROYECTO DE FIN DE CARRERA**

#### **INGENIERÍA INFORMÁTICA**

#### **UNIVERSIDAD COMPLUTENSE DE MADRID**

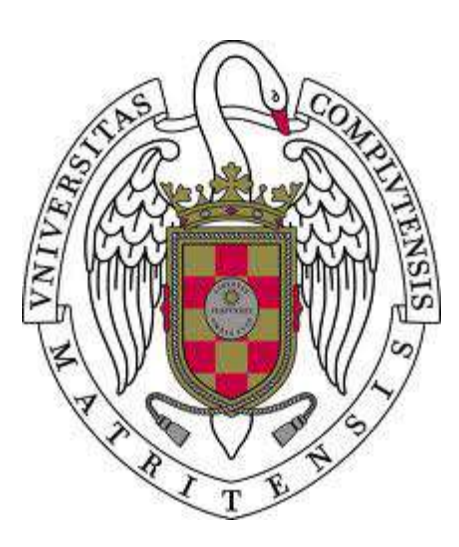

#### **SISTEMAS INFORMÁTICOS 2014 – 2015**

Directora: María Victoria López López

Codirectora: Guadalupe Miñana Ropero

# **Autorización**

Los alumnos abajo firmantes autorizan a la Universidad Complutense de Madrid a difundir y utilizar solo con fines académicos, no comerciales, mencionando expresamente a sus autores, tanto la propia memoria, como el código, los contenidos audiovisuales incluso si incluyen imágenes de los autores, la documentación y/o el prototipo desarrollado.

Madrid, 19 de Junio de 2015.

Álvaro Pascual Crespo Yuleska Pérez Lozada Ismael Requena Andreu

*A nuestra familia y amigos*

# **Agradecimientos**

Agradecemos a nuestras familias, por apoyarnos durante toda la carrera, no dejarnos perder la ilusión, más ahora que se termina esta etapa con la presentación de este proyecto de Sistemas Informáticos.

También le damos las gracias a todas aquellas personas que pusieron su granito de arena para que llegáramos hasta aquí, a las que nos dieron ánimos en los momentos difíciles y a las que nos hicieron ser lo que somos ahora y que nos han ayudado a definirnos como ingenieros y personas.

Por último agradecer a Victoria y a Guadalupe, directoras del proyecto, por confiar en nosotros desde el primer momento, permitirnos disfrutar de la grata experiencia que ha supuesto el desarrollo de este proyecto y, por supuesto, por la ayuda prestada durante todo el curso.

# <span id="page-5-0"></span>**Prólogo**

WAP Madrid es un proyecto de Madrid Salud en el que los alumnos Yuleska, Ismael y Álvaro han tenido un papel principal. Nuestros alumnos han desarrollado un sistema informático que gestiona la actividad de la red social formada por grupos de madrileños que caminan, médicos de los centros de salud y gestores de los propios centros.

Para garantizar el éxito del proyecto, Ismael, Álvaro y Yuleska han tenido que aplicar muchos de los conocimientos adquiridos durante sus estudios universitarios en nuestra Facultad de Informática. La variedad de áreas es evidente: bases de datos, protocolos de comunicación, programación de algoritmos, configuración de servicios web y la implantación del sistema completo.

Además, en el proyecto han interaccionado varias áreas de gobierno del Ayuntamiento: Salud, Medioambiente, Servicios Informáticos, etc. Lo que ha contribuido a enriquecer la experiencia de nuestros alumnos como desarrolladores y responsables de un sistema informático de nueva creación. Como consecuencia, a lo largo de todos estos meses han aparecido todo tipo de incidencias que incluso a veces parecían poner en peligro la viabilidad del proyecto. Sin embargo, con la constancia, profesionalidad y capacidad de trabajo en equipo de Álvaro, Yuleska e Ismael, el proyecto ha salido adelante muy satisfactoriamente, en palabras de los responsables de Madrid Salud del Ayuntamiento de Madrid.

Invitamos al lector de esta memoria a descargarse la aplicación WAP Madrid y sobre todo a caminar. ¡Caminar es saludable!

Desde nuestra Facultad de Informática y desde nuestra Universidad Complutense sus directoras les deseamos el mayor éxito profesional.

Victoria López y Guadalupe Miñana

#### <span id="page-6-0"></span>**Resumen**

WAP Madrid es un proyecto cuyo objetivo es fomentar el ejercicio diario, fundamentalmente caminar, animando a sus usuarios a competir entre ellos mediante las características de una red social.

Esta memoria corresponde al proyecto software de apoyo a WAP Madrid. Se trata de una red social y el sistema informático necesario para su funcionamiento. Las partes fundamentales del proyecto software son una aplicación web y una aplicación Android conectadas a un servidor, dirigidas a diferentes perfiles de usuarios de la red social (gestores y caminantes).

El sistema ofrece una gran cantidad de recursos tales como creación de rutas para caminar, creación a grupos, además de las funcionalidades de los datos almacenados que son recogidos por los centros de salud de Madrid, para el estudio y posterior uso del médico de cabecera.

Mediante una aplicación web de uso exclusivo para el centro de salud, se pueden añadir grupos propios de caminantes, gestionados por personal de otros entes públicos, como Asociaciones Deportivas o Centros Sociales.

Existen cuatro tipos de perfiles en el sistema, usuarios comunes, también llamados caminantes y capitanes, que se encargarán del control del grupo. Estos dos tipos accederán al sistema a través de la aplicación Android. Los otros dos son los gestores de los centros públicos y el administrador del sistema, que se conectarán mediante la aplicación Web para conocer, gestionar y entregar al médico mediante informes los datos recogidos por el servidor.

WAP Madrid pretende facilitar el seguimiento de la actividad física de los pacientes del Sistema Sanitario de Madrid, además de simplificar la gestión y promocionar la incorporación de compañeros a los grupos de caminantes.

Palabras clave: Red Social, Android, Ejercicio Físico, Madrid Salud, Centro de salud, Caminar es saludable, WAP Madrid

## <span id="page-7-0"></span>**Abstract**

WAP Madrid is a project which objective is to promote diary exercise, as well as walking, encouraging its users to compete against them through a social network characteristics.

This memory belongs the software project that supports WAP Madrid. It is a social network and the necessary computer system to its work. The key parts of the software project are a web application and an Android application aimed at different profiles of the social network's users (managers and walkers).

The system provides a huge number of resources, such as creating walking routes, joining groups, in addition to the functionality of the stored data, that is collected by a Madrid Healthy Centre member to its study and later use by the doctor.

Through a web application that have an exclusive use by the Healthy Centre, where besides, it could add new own walker groups, managed by other public centres employees, such as Sport Associations or Social Centres.

There are four profiles' types in the system, common users also called walkers and captains, whom mission is to control the group. These two profiles will access to the system using the Android application. The other two are the Healthy Centre's managers and the system administrator who will connect by the web application to see, manage and provide to the doctor the reports collected from the server.

WAP Madrid is intended to facilitate the monitoring of physical activity of Madrid Healthy System patients, besides to getting an easier managing and promoting the incorporation of peers to walker's groups.

Keywords: Social Network, Android, Physical Exercise, Madrid Healthy, Healthy Centre, Walking is healthy, WAP Madrid.

# <span id="page-8-0"></span>**Tabla de Figuras**

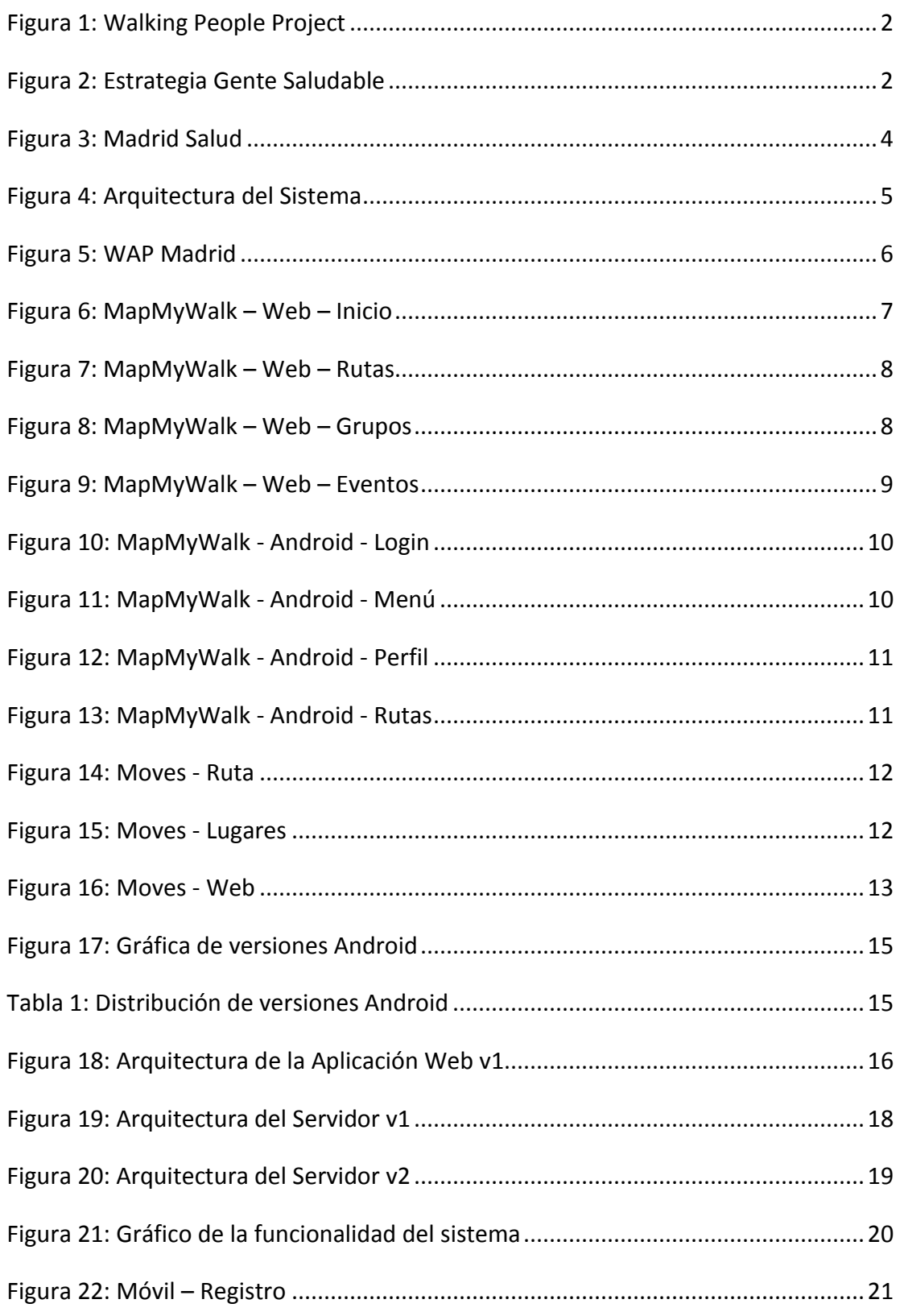

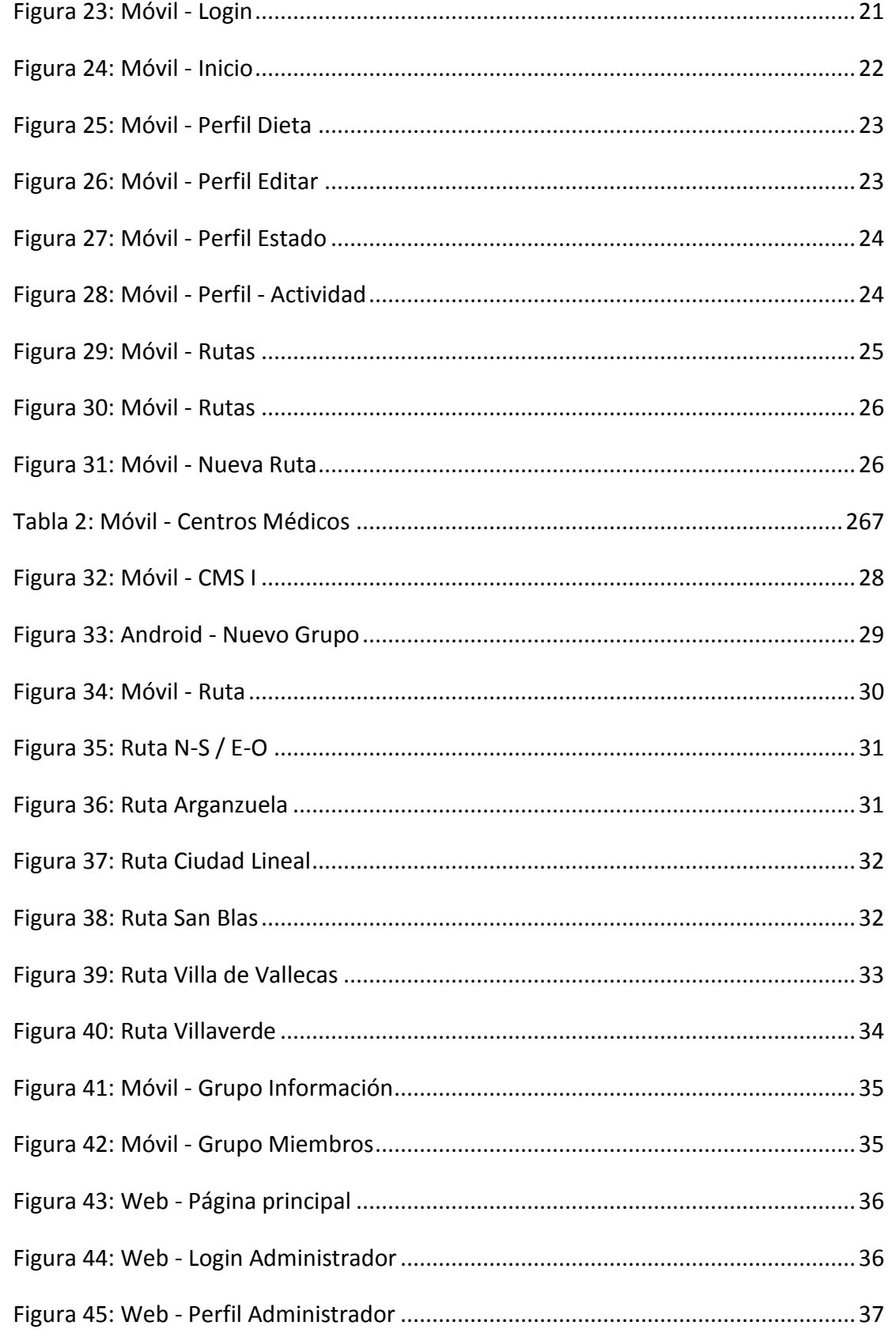

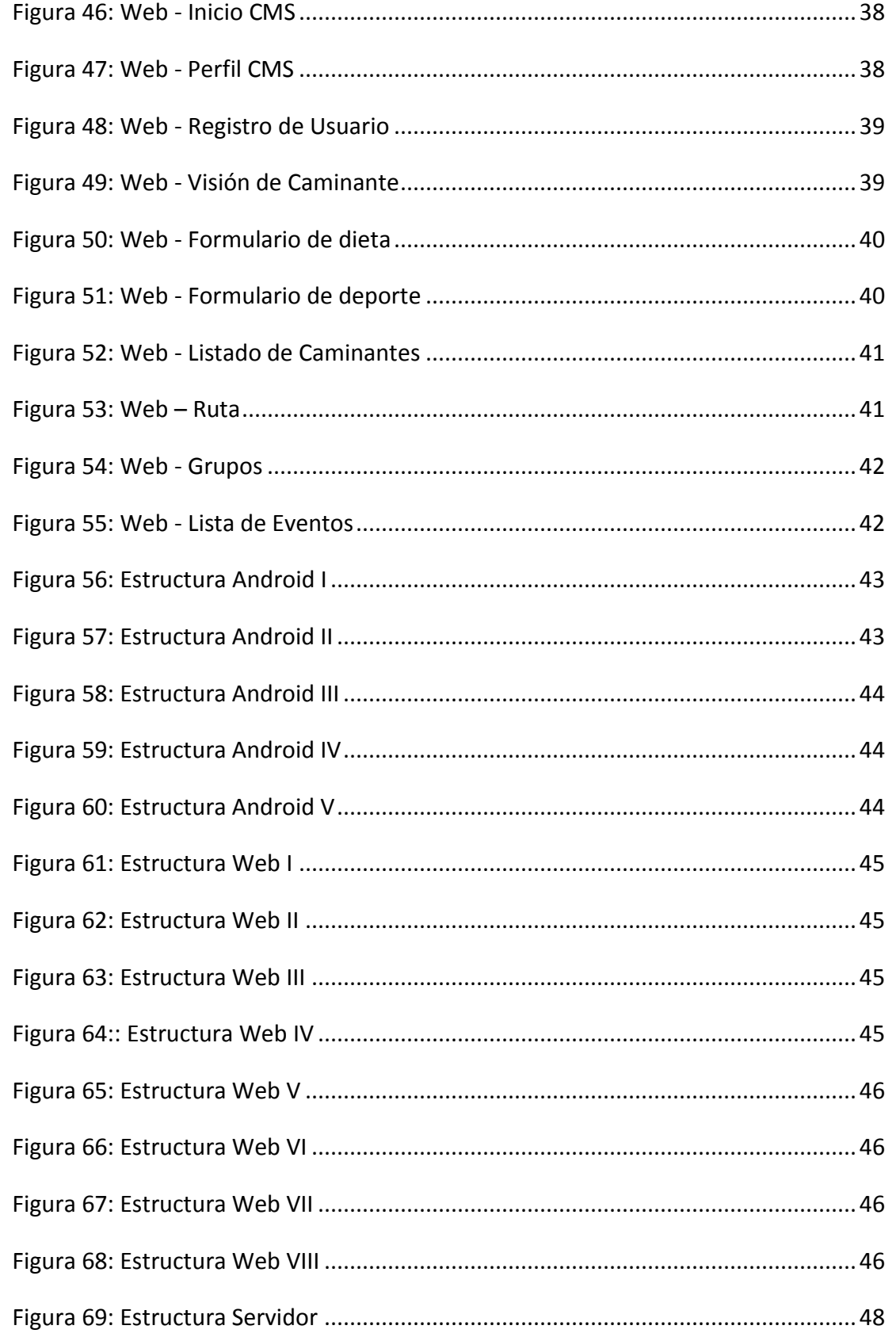

# **Tabla de Contenido**

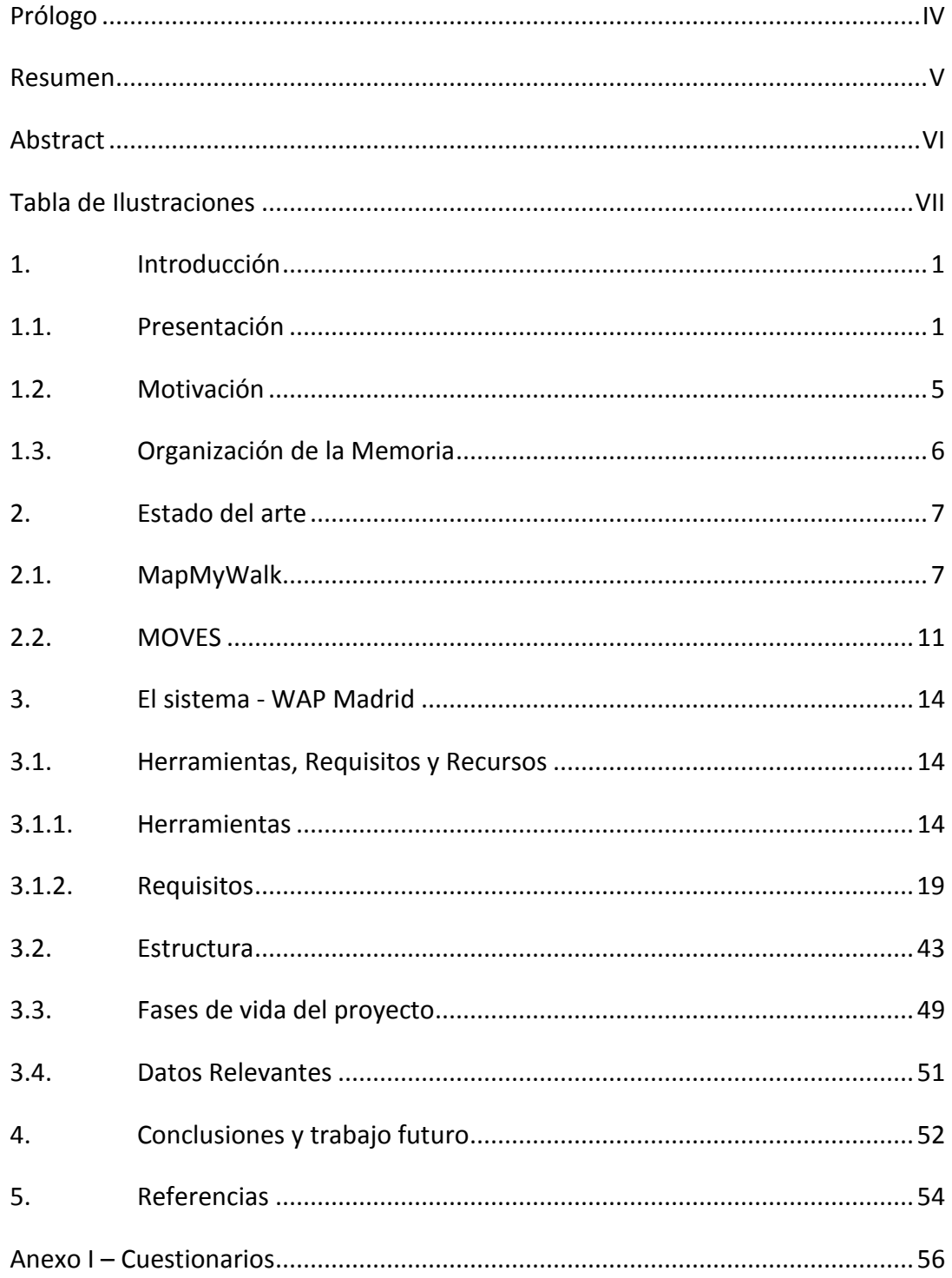

### <span id="page-12-0"></span>**1. Introducción**

#### <span id="page-12-1"></span>**1.1. Presentación**

Walking People es un proyecto creado por la Comisión Europea, de acuerdo a los documentos sobre envejecimiento activo y saludable de las Asociaciones para la Innovación Europea.

Según estos documentos:

La población europea está envejeciendo rápidamente, pero vivir mas no significa necesariamente vivir una vida saludable, más activa e independiente. (…) El envejecimiento demográfico es una tendencia global en Europa y, aunque el aumento de la longevidad es un gran logro, esto también supone un importante desembolso para las arcas públicas, ya que las personas de mayor edad suponen un mayor gasto para los sistemas sanitarios, ya sean públicos o privados.

La Organización Mundial de la Salud (OMS) advierte que el 60% de las muertes, unos 35 millones cada año, son causadas por enfermedades cardiovasculares, cáncer, insuficiencias respiratorias crónicas y diabetes. Esta gran cantidad de muertes son evitables, sobre un 80% de las muertes por paro cardiaco y diabetes de tipo 2 y un tercio de los tipos de cáncer, podrían reducirse eliminando los factores de riesgo como tabaco, dietas no saludables, inactividad física y alcohol. [1]

Evidencias científicas demuestran que la población europea no es suficientemente activa en su vida diaria, y para ello las autoridades promocionan planes para incrementar la actividad física o proporcionan facilidades para la práctica deportiva.

Por ello un consorcio de cuatro ciudades europeas se acogió al proyecto Walking People. Florencia, Dresde, Nova Goric y Madrid, se comprometieron a promover la actividad física mediante la creación y adaptación de rutas viables para caminar para sus ciudadanos.

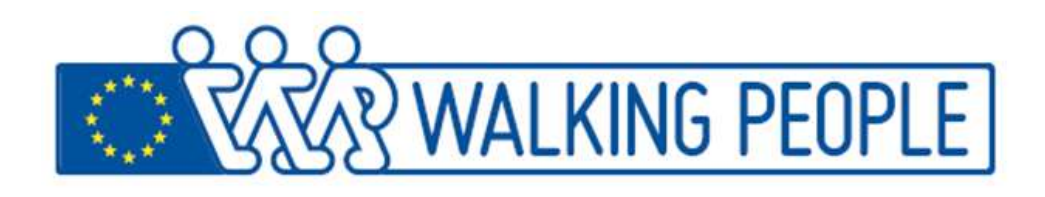

**Figura 1: Walking People Project**

<span id="page-13-0"></span>Durante las últimas décadas, las ciudades pertenecientes a este consorcio, han desarrollado unas rutas por sus centros históricos, zonas verdes y periferia. La intención era promover y mantener accesibles los diferentes tipos de caminos para caminantes y corredores, adaptadas para las necesidades de los diferentes tipos de usuarios.

El proyecto WAP, tiene como objetivos generales la promoción del envejecimiento activo y saludable de los ciudadanos de la Unión Europea, la mejora de la salud y la calidad de vida de los ciudadanos, especialmente de la gente mayor y la ayuda a largo plazo a la sostenibilidad de los sistemas sanitarios de los países miembros de la UE.

Para esta misión, las organizaciones involucradas en el proyecto proponen unos objetivos concretos que las ciudades del consorcio debían cumplir. La creación de un mínimo de 25km de nuevas rutas con una señalización específica, creación de guías para caminantes y crear un prototipo de aplicación de apoyo para Smartphones y Tablets.

En la ciudad de Madrid, han formado parte del proyecto todas las áreas del gobierno implicadas: Área de Seguridad y Emergencias, Medio Ambiente y Movilidad, Artes, Deportes, Turismo y Familia, Servicios Sociales y Participación Ciudadana, y un Comité Técnico con profesionales de todas estas áreas participantes, que han llevado a cabo la denominada "Estrategia gente saludable".

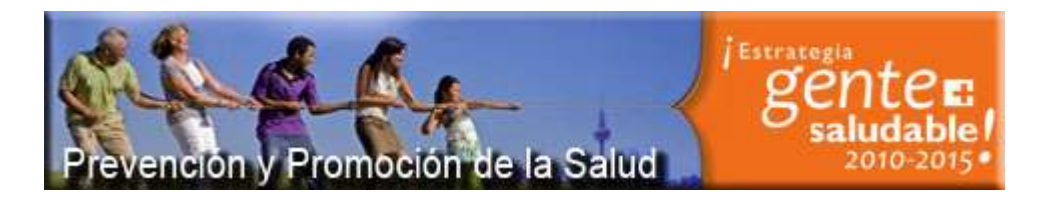

**Figura 2: Estrategia Gente Saludable [2]**

<span id="page-13-1"></span>Con respecto a las nuevas rutas, en el caso de Madrid se han señalizado 9 rutas, con un total 50 Km, distribuidas en dos tipos de circuitos:

- o Por zonas céntricas, con el objetivo de fomentar los desplazamientos a pie en la ciudad, incorporando la perspectiva de movilidad sostenible en la ciudad y el valor turístico. Las rutas son: Ruta N-S Quevedo-Benavente y Ruta E-O Retiro-Palacio Real.
- o Por zonas periféricas cercanas a los Centros Madrid Salud (CMS), red de centros municipales de prevención, promoción de la salud y salud comunitaria. Estas rutas están más orientadas a servir de apoyo a los programas de fomento de la actividad física que se llevan a cabo en centros de dependencia municipal, como CMS, centros de mayores y centros deportivos.

En estos centros se realizan paseos saludables desde septiembre de 2012 y la experiencia de estos grupos que pasean ha sido muy útil para el diseño final de estas rutas. En este programa de paseos realizado en colaboración con la Dirección General de Deportes, denominado "caminar por Madrid" se realizaron 419 jornadas durante el año pasado.

La ciudad de Madrid ha decidido continuar promocionando nuevos grupos de caminantes entre los Centros de Salud y añadiendo recientemente a las asociaciones deportivas que están distribuidas en los distintos centros de ocio saludable a lo largo de nuestra ciudad que compiten con otros grupos de caminantes en las otras ciudades del proyecto europeo.

De esta forma el proyecto WAP sigue con vida y creciendo en usuarios de las rutas, grupos y colaboradores. Además, la idea de monitorizar la actividad de los grupos y fomentar la creación de nuevos grupos para que cada vez más gente pueda incorporarse a las actividades del proyecto, crea un abanico de posibilidades que aprovecha nuestro sistema informático para crear una aplicación acorde a las peticiones de la Comisión Europea que ponga solución a las nuevas necesidades que surgen para la continuidad del plan.

Cada vez es más común que el médico de cabecera aconseje a sus pacientes una pequeña actividad física que la mayoría de las veces consiste en salir a caminar.

Las personas a las que se les recomienda caminar, suelen tener dificultades para encontrar una ruta adecuada a sus capacidades o no les gusta salir solos y no tienen a nadie que les acompañe.

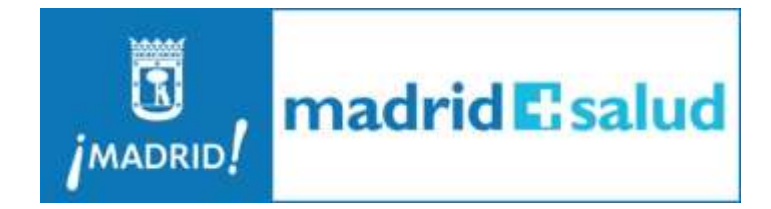

**Figura 3: Madrid Salud [3]**

<span id="page-15-0"></span>Nuestras aportaciones al proyecto WAP Madrid pretenden satisfacer las necesidades de este grupo social, además de monitorizar el seguimiento de la actividad desde Madrid Salud. Sin embargo esta aplicación no es solo eso, pretende fomentar el ejercicio básico diario entre todo tipo de personas con cualquier condición.

Por ello, hemos creado un sistema informático, consistente en una aplicación web, una aplicación Android y un servidor que almacene los datos recogidos por las dos aplicaciones.

Una red social es la mejor forma de incentivar la competitividad, innata en las personas, de tal forma que mediante retos o simplemente por ambición o diversión continúen con su ejercicio.

La aplicación incluye todas las características de una red social, como hacer nuevos amigos, pero de una manera real, ya que no solo tendrán amigos en la red, sino que se verán semanalmente para hacer sus rutas por Madrid. Además el medico del usuario, tendrá acceso a los informes de la actividad de su paciente para su estudio y recomendaciones.

Los usuarios podrán registrarse en el sistema mediante la aplicación Android o mediantes los gestores de los Centros Públicos, a través de la aplicación Web, si no disponen de un Smartphone. Al unirse a un grupo comenzarán a recibir las notificaciones de las distintas actividades que se realicen. Cada grupo tendrá un capitán que será el encargado de indicar cuáles de sus miembros han participado en el recorrido y de publicar las notificaciones importantes en el muro del grupo. Todos los datos son recogidos en un servidor, desde donde se sacarán informes de la actividad para que el médico vea el seguimiento físico de su paciente.

Como complemento, existen varios formularios sobre la dieta, índice de masa corporal y actividad física, para que los usuarios tengan una medida aproximada de la cercanía de sus hábitos a los índices saludables que se recomiendan.

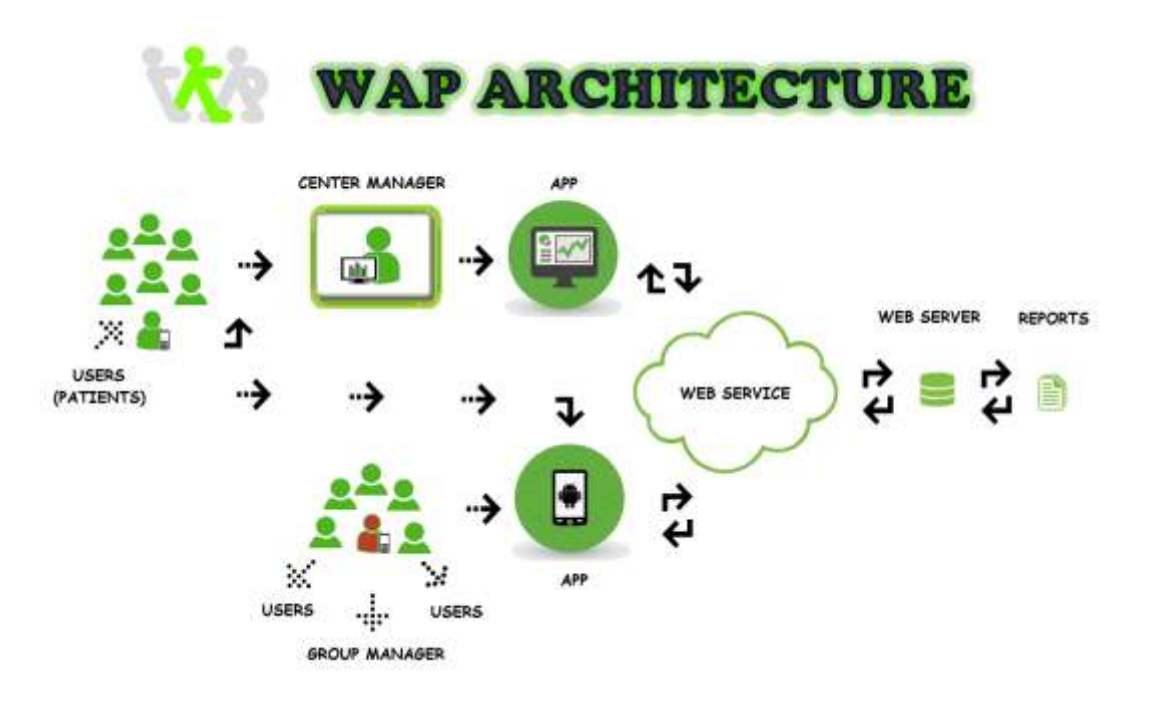

**Figura 4: Arquitectura del Sistema**

#### <span id="page-16-1"></span><span id="page-16-0"></span>**1.2. Motivación**

El proyecto WAP Madrid está incluido en el convenio de colaboración formado entre la Universidad Complutense de Madrid y el Ayuntamiento de Madrid para desarrollar aplicaciones acordes a los proyectos que proponen.

La idea de nuestro sistema nace en el momento en que la Consejería de Madrid Salud tiene la necesidad, debido a los requisitos del proyecto europeo Walking People, de crear una aplicación móvil para la información y difusión de las rutas que se creaban de acuerdo al proyecto. Sin embargo, y dada la capacidad de las nuevas tecnologías, Madrid Salud decidió encargar el añadido a la idea inicial, que fue la monitorización de la actividad física para que el responsable de los centros de salud, pudiera comprobar que los pacientes seguían las indicaciones de su médico.

Tras escuchar la idea, propusimos incluir estos requisitos en una red social. El auge de las redes sociales en los últimos años ha sido inmenso, y difícilmente se encuentra un Smartphone que no tenga Facebook, Instagram o Twitter. Además, competir sanamente contra tus amigos fomentaría que cada vez más gente utilizara las rutas creadas con Walking People.

Por otra parte, solamente utilizar los caminos señalizados, sería infrautilizar la capacidad del sistema Android y del Smartphone, por ello consideramos necesario incluir la posibilidad de que los usuarios crearan sus propias rutas o sus propios grupos, sin tener que pertenecer al sistema de salud de Madrid. Esta posibilidad también les resultaba interesante ya que si un gran número de personas pasean por los mismos lugares, se podría crear y señalizar según las directrices del proyecto, nuevas rutas que se acoplaran al plan inicial.

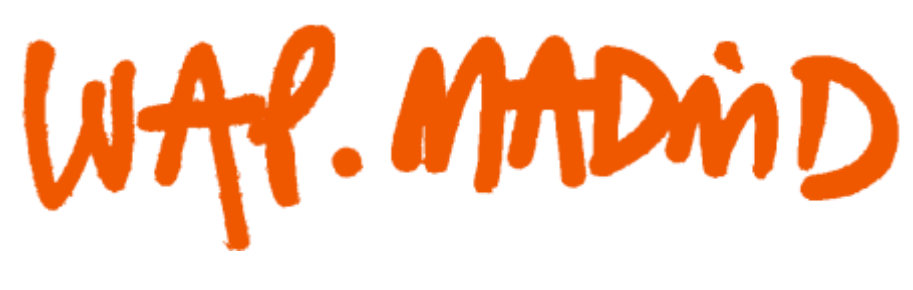

**Figura 5: WAP Madrid**

#### <span id="page-17-1"></span><span id="page-17-0"></span>**1.3. Organización de la Memoria**

Tras esta introducción, en el segundo capítulo, se muestran las distintas aplicaciones existentes en el mercado similares a la que se presenta en esta memoria, con sus puntos fuertes y débiles, además de las características que resultaban interesantes para nuestro sistema y aportando algunas mejoras para nuestra solución.

En los siguientes capítulos se explican detenidamente los aspectos relativos al desarrollo de WAP Madrid, requisitos y recursos, herramientas empleadas, estructura y todos los problemas que han surgido con la solución aportada y seguida por el equipo. También se incluye un pequeño manual de la API utilizada en el servidor, con todas las funciones que se han necesitado.

Durante el capítulo tres se detallan los requisitos de nuestro sistema informático, herramientas, requisitos, proceso de desarrollo, estructura, ciclo de vida y estadísticas del mismo. En el cuarto capítulo se comentarán brevemente las conclusiones del proyecto y posibles trabajos futuros en el sistema.

Finalmente se ha añadido un anexo sobre los cuestionarios de proximidad a los índices saludables de dieta y actividad física recomendados.

# <span id="page-18-1"></span>**2. Estado del arte**

Walking People es proyecto dedicado a la práctica de deporte como sería caminar, pero existen varias aplicaciones destinadas a compartir la actividad física diaria del usuario. También algunas de estas redes sociales existentes tienen la posibilidad de planificar la práctica deportiva o visualizar los resultados anteriores de quien las utiliza. En este capítulo hemos incluido algunas de las aplicaciones más interesantes del mercado actual.

#### <span id="page-18-2"></span>**2.1. MapMyWalk**

MapMyWalk es uno de los productos de la empresa MapMyFitness, dedicada a la creación de aplicaciones para el seguimiento de la actividad física de sus usuarios.

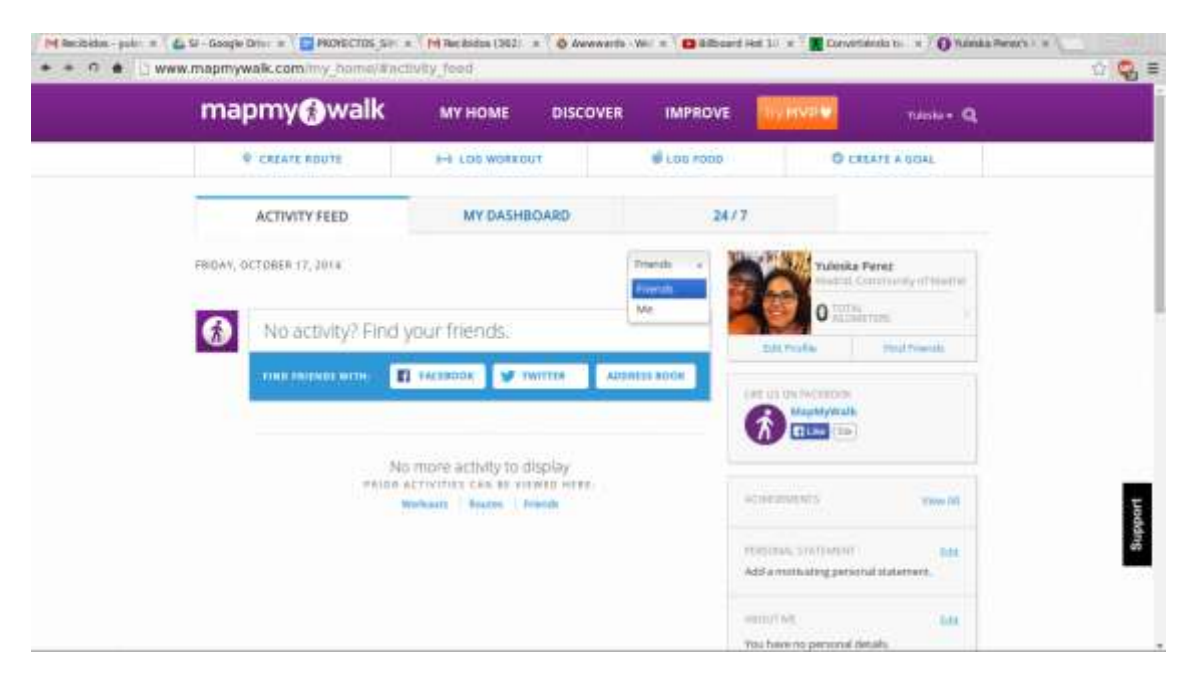

**Figura 6: MapMyWalk – Web – Inicio**

<span id="page-18-0"></span>Esta aplicación permite la creación de un perfil de usuario y asociarlo a una ruta predeterminada y un grupo de caminantes. Además tiene la posibilidad de crear rutas y eventos futuros a los que el resto de la comunidad de usuarios puede apuntarse. Tiene un tablón de novedades de los "amigos" del usuario y permite el seguimiento de la actividad diaria realizada.

Dispone de aplicación móvil y de página web [4].

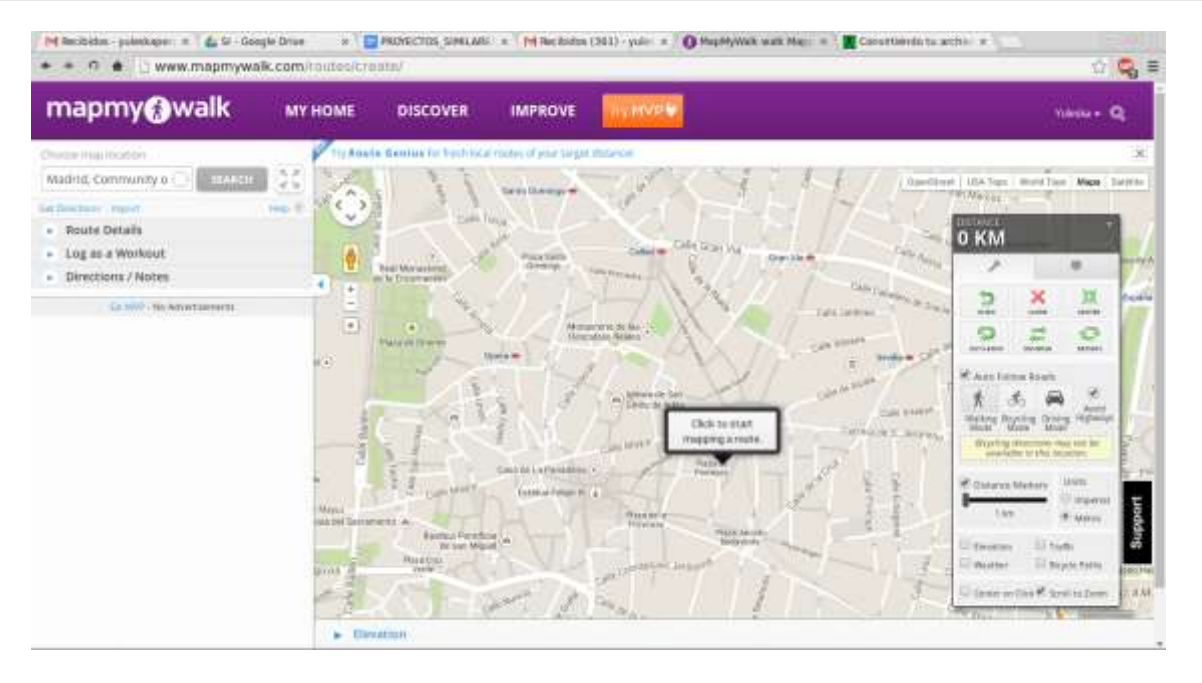

**Figura 7: MapMyWalk – Web – Rutas**

<span id="page-19-0"></span>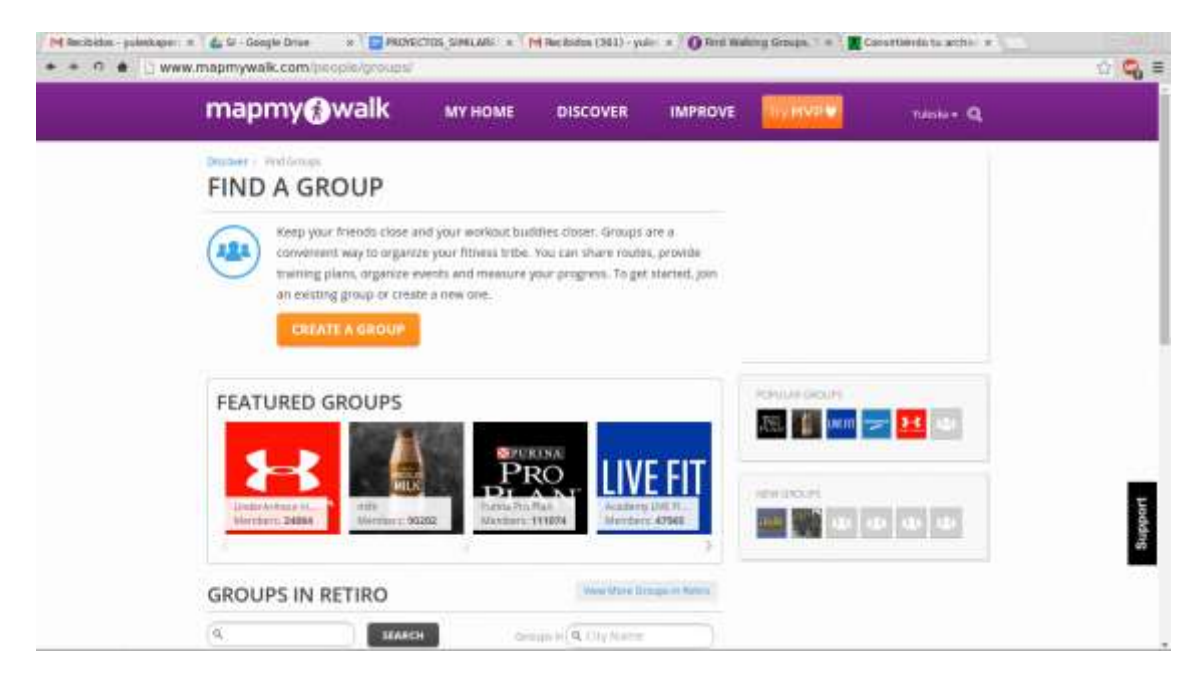

**Figura 8: MapMyWalk – Web – Grupos**

<span id="page-19-1"></span>La gran ventaja de MapMyWalk es ser una aplicación muy completa, abarca un gran abanico de posibilidades disponibles para un usuario que espera tener una herramienta en su teléfono para el seguimiento de sus paseos diarios.

Permite una visualización completa de su estado físico, planificar el próximo ejercicio, historial de la actividad anterior, interacción con otros usuarios e incluso apuntarse a

eventos creados por otros usuarios o por la propia administración de la aplicación, en este caso suelen ser publicitarios.

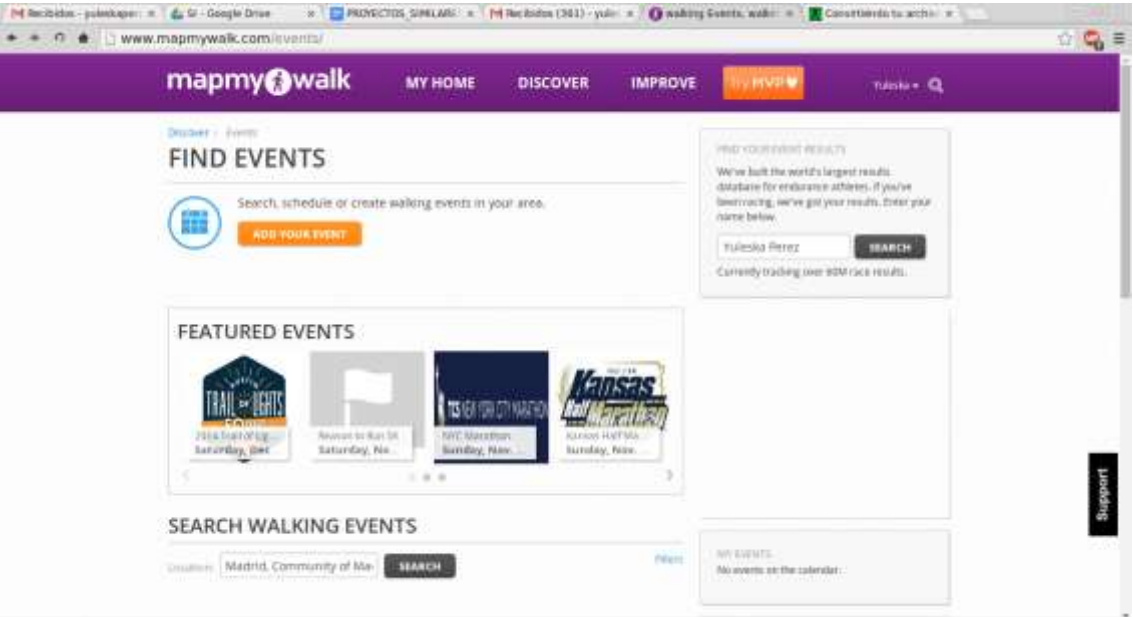

**Figura 9: MapMyWalk – Web – Eventos**

<span id="page-20-0"></span>Sin embargo, tiene una gran desventaja, requiere de un manejo experto en aplicaciones, es decir, un usuario común o una persona que no está familiarizada con el funcionamiento de una red social tendría muchos problemas para moverse por las distintas capacidades que tiene esta aplicación.

Si queremos que nuestra aplicación vaya dirigida a todo público, incluso a personas mayores, una herramienta como esta podría ser utilizada por una gran cantidad de usuarios.

Tiene demasiada información en cada pantalla, además de usar un número excesivo de links hacia otras herramientas o la propia página web de la compañía.

La idea de la aplicación es muy buena y dispone de un buen número de datos de las prácticas realizadas y del usuario. Sin embargo, la curva de aprendizaje de la aplicación es demasiado grande y requiere de mucho tiempo para poder utilizar todas las funcionalidades disponibles. Si el objetivo es simplemente encontrar una ruta para caminar o unirse a un grupo para establecer nuevas relaciones o no caminar solo, esta aplicación es demasiado compleja para ello.

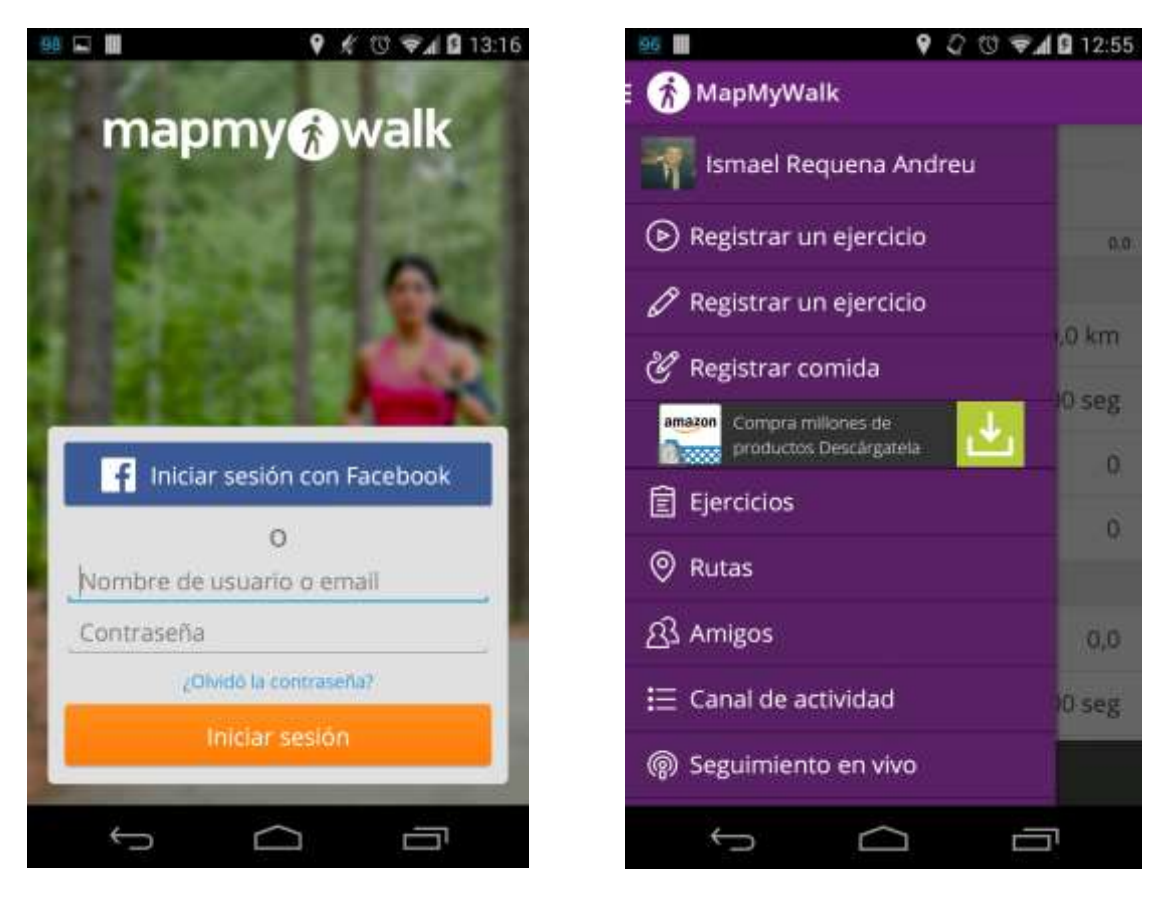

**Figura 10: MapMyWalk - Android - Login Figura 11: MapMyWalk - Android - Menú**

<span id="page-21-1"></span>

<span id="page-21-0"></span>Esta aplicación es un muy buen punto de partida para este proyecto. El objetivo es conseguir una aplicación similar, transformarla para cualquier usuario y añadir la nueva funcionalidad que pide nuestro cliente.

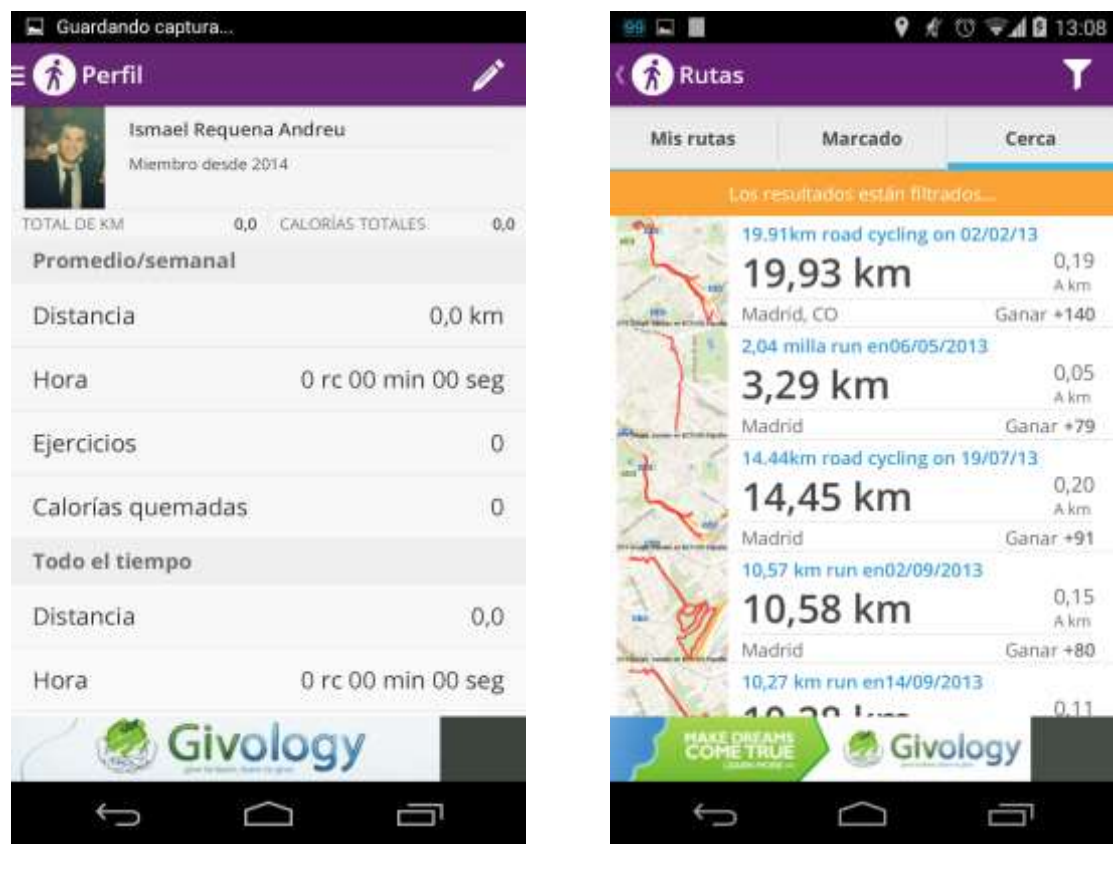

**Figura 12: MapMyWalk - Android - Perfil Figura 13: MapMyWalk - Android - Rutas**

#### <span id="page-22-2"></span><span id="page-22-1"></span><span id="page-22-0"></span>**2.2. MOVES**

Moves es una aplicación creada por la compañía Proto-Geo, fundada en Enero de 2012. La aplicación fue lanzada en Enero de 2013 y Apple la llamo "Surprise Hit".

La compañía Proto-Geo ha recibido donaciones en forma de Crowdfunding por valor de \$1.6 millones y recientemente ha sido adquirida por Facebook. Sin embargo Moves sigue funcionando perfectamente.

Moves cuenta con una valoración notable por parte de los usuarios y una crítica bastante buena, sin embargo tiene numerosas quejas por su consumo de batería, incompatibilidades con algunos modelos de teléfonos y fallos con el GPS o el reconocimiento automático de la actividad.

La aplicación está disponible para Android e iOS que ocupan la mayor parte del mercado actual. Supuestamente reconoce la actividad que se está realizando, es decir, caminar, correr o bicicleta, aunque como hemos dicho anteriormente los usuarios experimentan algunos fallos.

Tiene algunas características muy interesantes como contabilizar el total de calorías quemadas, además de lo realizado ese día.

Cuenta con una opción para visualizar en un mapa el trayecto realizado y los lugares más próximos a las ubicaciones del usuario por si en un determinado momento quiere guardar los lugares visitados.

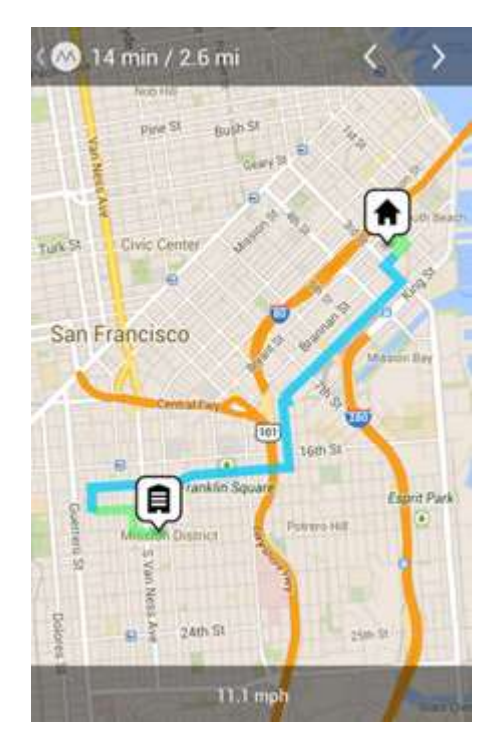

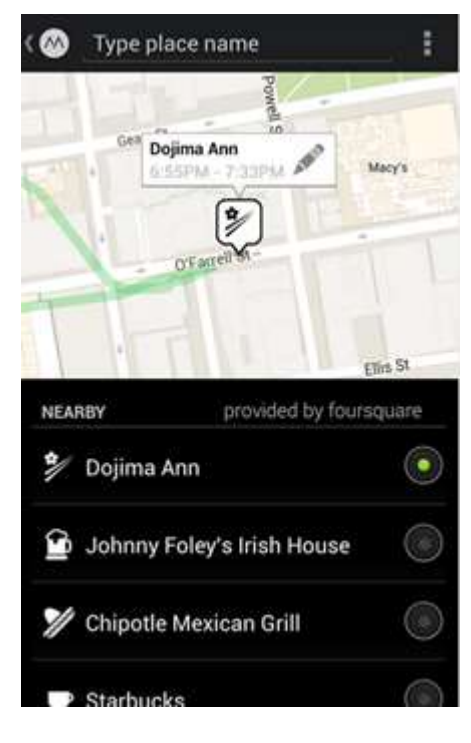

<span id="page-23-1"></span>**Figura 14: Moves - Ruta Figura 15: Moves - Lugares**

<span id="page-23-0"></span>También se pueden visualizar estadísticas de días anteriores y permite la conexión con otras aplicaciones que monitorizan tu actividad física para el cómputo de calorías quemadas.

Sin embargo, se echa en falta un registro con Facebook u otras redes sociales, de este modo habría que realizar los trámites de registro, que aunque son pocos siempre molestan. Una vez incorporada esta funcionalidad, sería interesante la de compartir tus logros con otros usuarios o ver qué actividad realizan tus amigos, ya sea mediante la propia aplicación o exportando los datos a redes sociales.

Además, también se podría comparar el tiempo en recorrer un determinado trayecto que se realiza varias veces a la semana de tal forma que se pueda contraponer las sensaciones del usuario con los datos de la aplicación.

Por último algunas de las características más importantes (contador de calorías, guardar actividades...) sólo están desarrolladas para IPhone con lo cual los usuarios de Android quedan un poco insatisfechos.

La página web de Moves simplemente enlaza a la descripción de la aplicación y un poco de historia. Te permite hacer login, pero únicamente para exportar los datos guardados y para configuraciones de la cuenta de usuario. Estaría bien poder ver los datos de la actividad realizada a través de la web y no solo del teléfono.

<span id="page-24-0"></span>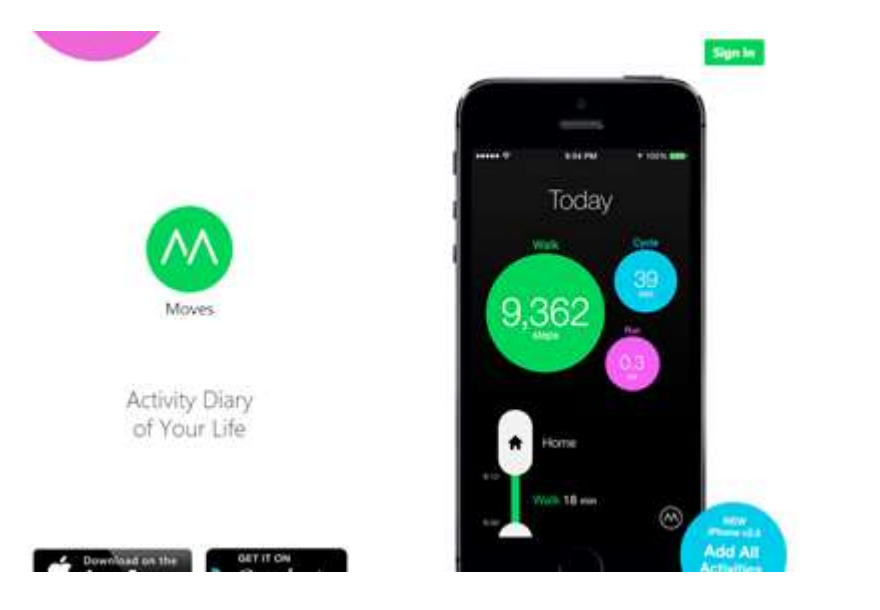

**Figura 16: Moves - Web [5]**

# <span id="page-25-0"></span>**3. El sistema - WAP Madrid**

WAP Madrid es un proyecto creado para incentivar y unir a personas para caminar. Su red social, cuenta con las principales funciones de éstas, un tablón principal, posibilidad de hacer amigos, ver su actividad, membresía en grupos, notificaciones, etc.

Además de añadir características especiales debido a la función del tipo de red que hemos creado como la gestión de los grupos de caminantes, creación de rutas, o la adscripción a un centro de salud para el posterior estudio de los datos recogidos.

#### <span id="page-25-1"></span>**3.1. Herramientas, Requisitos y Recursos**

En este apartado hablaremos de los requisitos software y hardware, además de los recursos que han sido necesarios y de las herramientas que hemos utilizado para la realización del proyecto.

#### <span id="page-25-2"></span>**3.1.1. Herramientas**

Para el desarrollo de nuestro sistema hemos elegido los entornos de desarrollo que hemos considerado más oportunos teniendo en cuenta las necesidades que se tenían.

Para la aplicación Android empezamos utilizando Eclipse, ya que estamos muy familiarizados con él y es gratuito, añadiendo el plugin de desarrollo *Android Development Toolkil* (ADT) que permite crear las interfaces gráficas de forma simple y depurar fácilmente. [6]

También ha sido necesario instalar el paquete *Software Development Kit* (SDK) que contiene las librerías necesarias para el desarrollo Android. La mínima versión de Android que soporta el sistema es la 4.0 cuyas librerías se encuentran en la versión API 14 del SDK. Se eligió esta versión ya que es la que recomienda Google debido al pequeño número de dispositivos que tienen una versión Android inferior. [7]

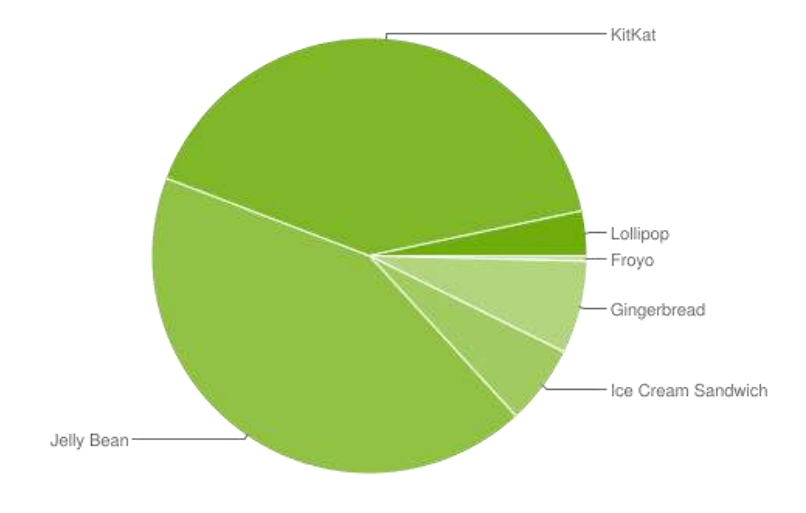

**Figura 17: Gráfica de versiones Android**

<span id="page-26-0"></span>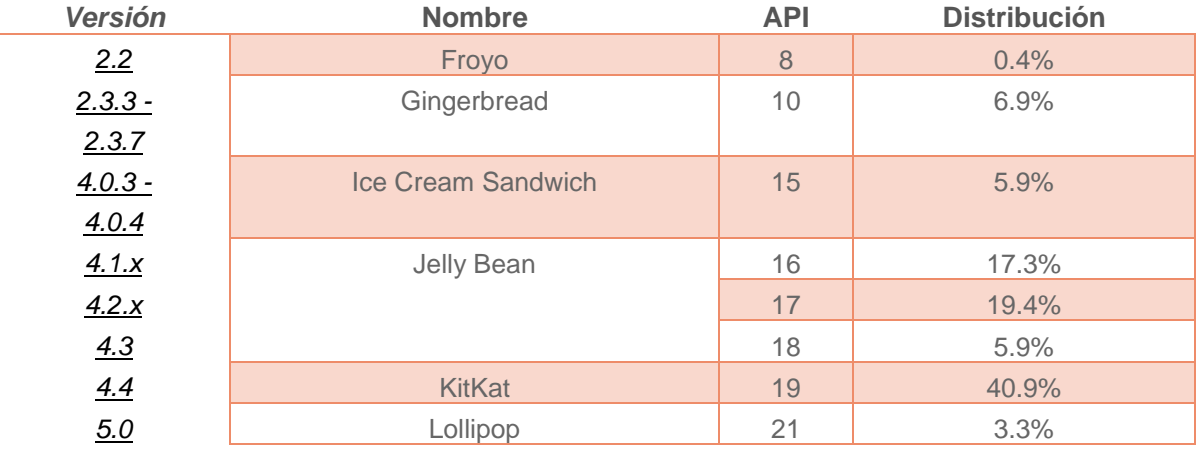

#### **Tabla 1: Distribución de versiones Android**

Para la localización a través del GPS y los mapas mostrados en la aplicación se ha utilizado el paquete Google APIs en su versión 2.0. Las gráficas se han realizado utilizando la librería MPAndroidChart [8].

Sin embargo y debido a problemas con el plugin de Eclipse y que el nuevo entorno de desarrollo oficial ha cambiado, migramos la aplicación a Android Studio. Las ventajas de este entorno son las mismas que Eclipse con el añadido de que las últimas guías oficiales de Android están creadas para él. [9]

Durante la primera evolución de la aplicación web se utilizó MEANJS [10], acrónimo de *MongoDB - Express - AngularJS - Node.JS* y JavaScript para el frontend y backend.

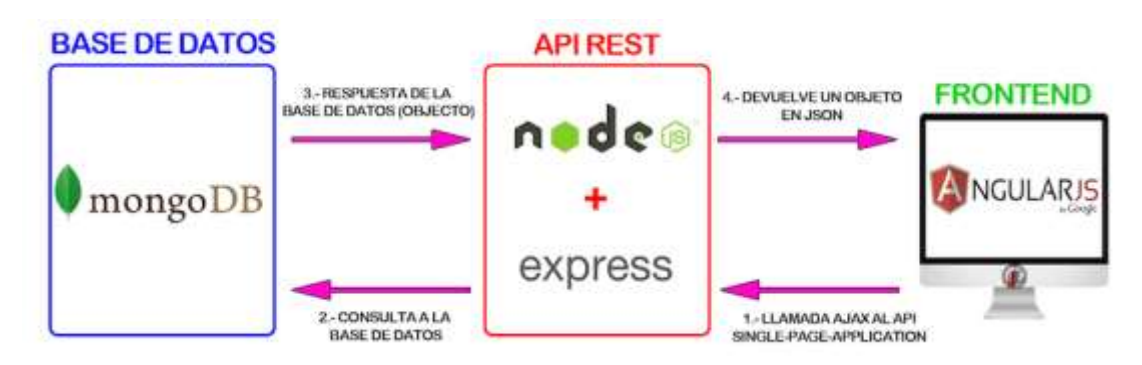

**Figura 18: Arquitectura de la Aplicación Web v1**

<span id="page-27-0"></span>Sin embargo, debido a las limitaciones que ofrecía el servidor, tuvimos que cambiar las tecnologías utilizadas. En principio se optó por cambiarlo por completo a PHP, lo cual finalmente no fue necesario y se usó JavaScript para las funciones y HTML para la vista.

La web estaba diseñada utilizando el framework AngularJS [11], incompatible con el cambio realizado, por lo que hubo que cambiar todas las pantallas del cliente introduciendo JavaScript puro y NodeJS [12] como framework de JavaScript que proporciona funcionalidades para nuestra aplicación bajo un modelo asíncrono de eventos.

La implementación de la parte servidor se ha realizado usando NodeJS, que es una plataforma basada en el motor de JavaScript V8 de Google que es utilizado en el navegador Chrome.

El motivo principal de esta decisión fue que utiliza un modelo entrada/salida orientado a eventos y basado en el 'no-bloqueo', que lo hace ligero y eficiente, ideal para aplicaciones en tiempo real como la que se ha desarrollado.

Dado que nuestro objetivo es desarrollar una interfaz de programación de aplicaciones (API), para así crear una aplicación multiplataforma, hemos utilizado el framework ExpressJS [13], JSON para el formato de intercambio de datos y MongoDB [14], una base de datos NoSQL.

ExpressJS permite desarrollar una API de manera sencilla y rápida, ya que nos ofrece, entre muchas otras cosas, la posibilidad de definir las URLs de conexión al servidor (Rutas), así como de los métodos a usar (GET, POST, PUT, DELETE…).

Junto a ExpressJS, se han utilizado otros módulos de NodeJS como Morgan, para la creación automática del log de URLs accedidas y el método usado, body-parser, que nos permite obtener el cuerpo de la petición HTTP en formato JSON, y Mongoose,

módulo usado para realizar la conexión a la base de datos MongoDB y definir el modelo de datos.

JSON fue la mejor opción como formato para el intercambio de datos entre cliente y servidor. Es un formato ligero, que permite que las comunicaciones con dispositivos móviles sean eficientes en cuanto a consumo de datos y rápidas.

Por último, la elección de MongoDB vino dada por los datos que debíamos manejar, ya que la estructura NoSQL se adaptaba perfectamente a nuestras necesidades y además, al ser un sistema orientado a documentos, tiene una excelente sinergia con JSON.

El caso más claro donde se aprecia este beneficio es en las rutas. En una estructura SQL, el almacenamiento de las coordenadas GPS se debería de realizar mediante una tabla cuyos campos serían identificador, latitud, longitud, número de secuencia e identificador de la ruta a la que pertenecen. Esta tabla, con la creación cada vez de más rutas, podría llegar a tener un volumen de entradas lo suficientemente grande como para que la consulta de una ruta con todos sus puntos ocasionara un cuello de botella en nuestra aplicación. Sin embargo, el uso de MongoDB nos permite que el documento de rutas contenga un array de sub-documentos que son las coordenadas GPS, este array se guarda en el orden en el que se envía por lo que no es necesario asignarle a cada coordenada un número de secuencia, además la consulta de una ruta no necesita cruzar tablas, ahorrando así tiempo de procesado. Dado que la comunicación entre cliente y servidor es en formato JSON, tanto crear nuevas rutas como leerlas de la base de datos se realiza directamente, sin necesidad de transformar los [datos](http://datos.de/) de un formato a otro.

En la primera versión de la arquitectura se propuso el uso del servidor web Nginx [15] y configurarlo como proxy inverso, de manera que las peticiones que llegasen al puerto 80 se enviaran a un puerto interno en el que Node.js estuviera esperando las peticiones.

Mientras se gestionaba el acceso al servidor de Madrid Salud, esta arquitectura se implementó en un servidor de Amazon a modo de servidor de desarrollo, para posteriormente hacer la instalación del entorno en el servidor de producción que se acordó.

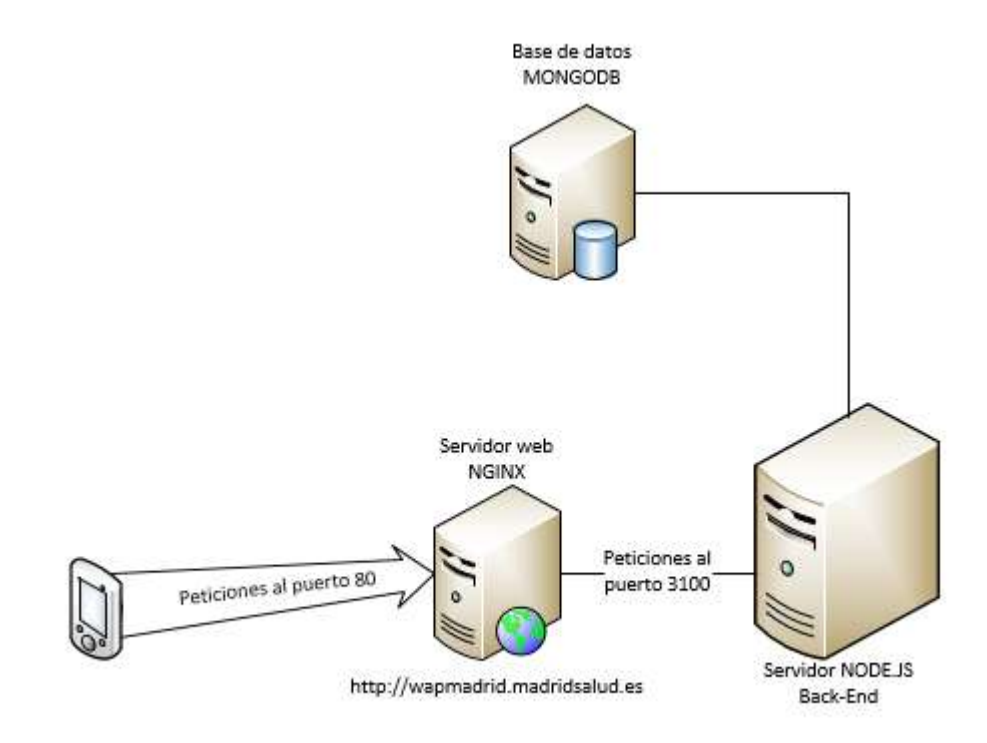

**Figura 19: Arquitectura del Servidor v1**

<span id="page-29-0"></span>Una vez se obtuvo el acceso al servidor de producción, nos encontramos con la problemática de que no se podía configurar el proxy inverso como se había planteado ni tampoco usar NodeJS como servidor web en el puerto 80, ya que entraba en conflicto con otras páginas web alojadas en el mismo servidor. Por lo cual, se decidió que el servidor de NodeJS debería usar un puerto libre y que las peticiones llegasen a él sin intermediarios.

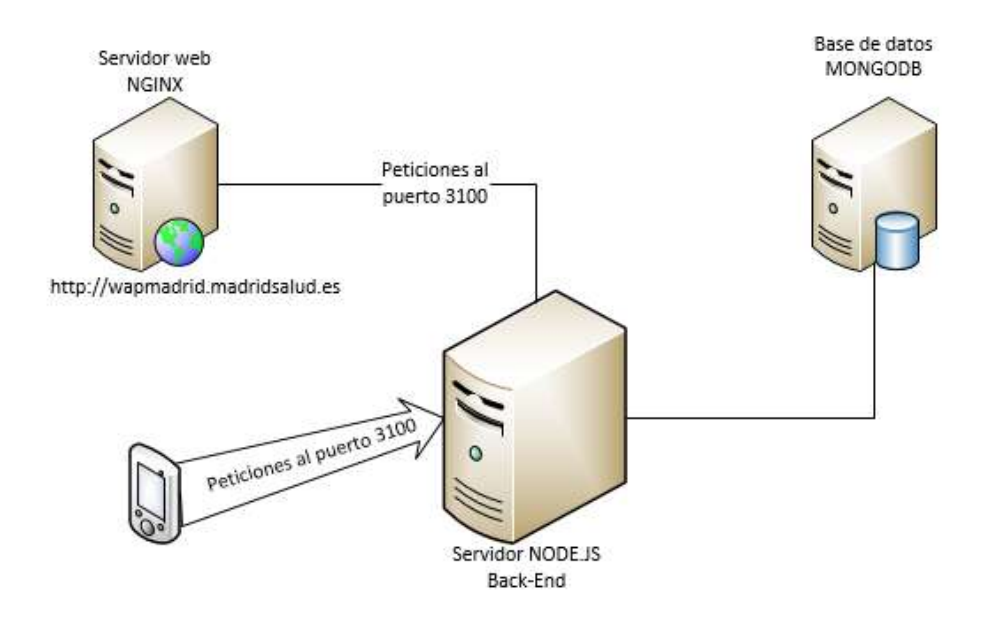

**Figura 20: Arquitectura del Servidor v2**

### <span id="page-30-1"></span><span id="page-30-0"></span>**3.1.2. Requisitos**

Se desea la creación de una aplicación móvil y una aplicación web conectadas a un repositorio de información de los usuarios.

El registro se hace mediante usuario y contraseña y nunca utilizando otras redes sociales que proporcionen una API para ello.

El sistema cuenta con los siguientes actores: Caminantes, Capitanes, Centros de Salud o Asociaciones y Administrador que actúan como se detalla en el siguiente esquema.

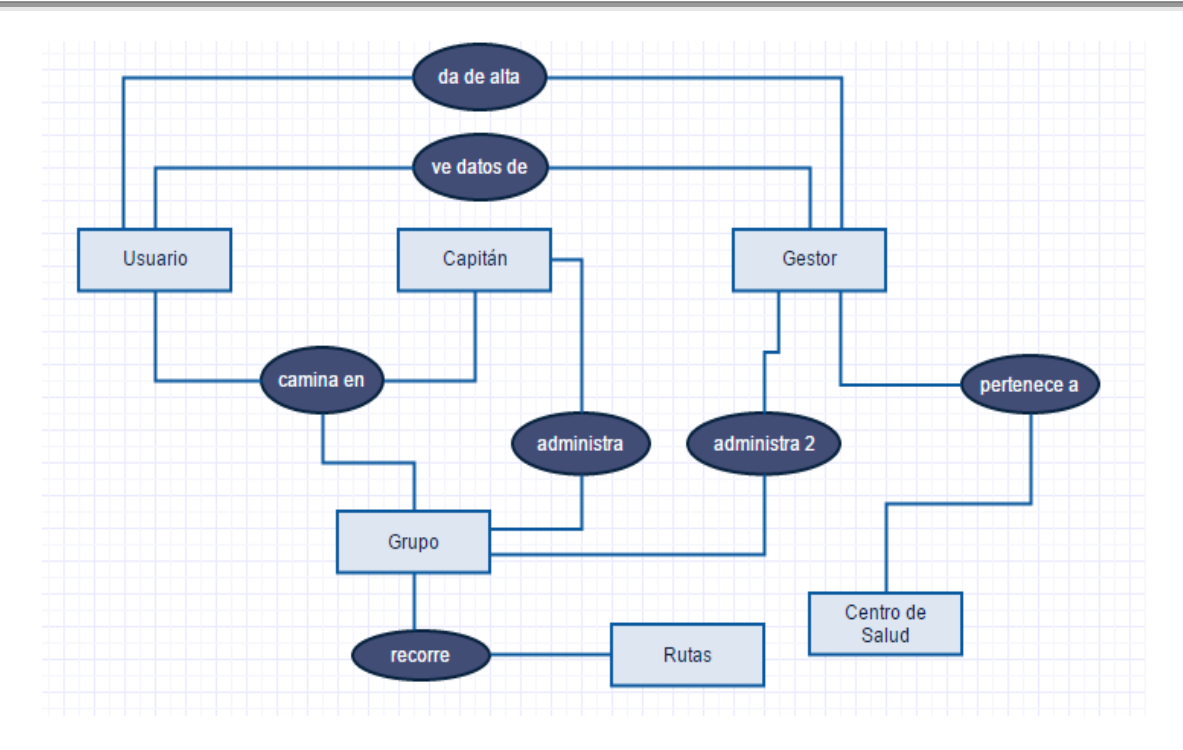

**Figura 21: Gráfico de la funcionalidad del sistema**

<span id="page-31-0"></span>El sistema tiene una aplicación web, desde la que el responsable del centro de salud puede acceder a los datos de los pacientes inscritos en el programa, gestionar los grupos adscritos al centro médico y crear nuevos usuarios que no dispongan de Smartphone para ello. También puede acceder un administrador del sistema para que gestione toda la información relativa a los centros de salud.

Con respecto a la aplicación móvil, tiene formato de red social y diferentes pestañas en un menú lateral desde el que se puede acceder a todo el contenido que son las siguientes: Inicio, perfil, rutas, grupos, amigos, centro médico, capitán y enlaces.

#### **Aplicación Android**

A continuación se van a comentar los requisitos pedidos por la consejería Madrid Salud, además de los propuestos por los integrantes del proyecto WAP Madrid, que fueron aceptados e implementados.

#### *Registro y Login*

Solo se puede registrar en la aplicación mediante usuario y contraseña, introduciendo los datos personales habituales: Nombre, Apellidos, Email, Fecha de Nacimiento, etc.

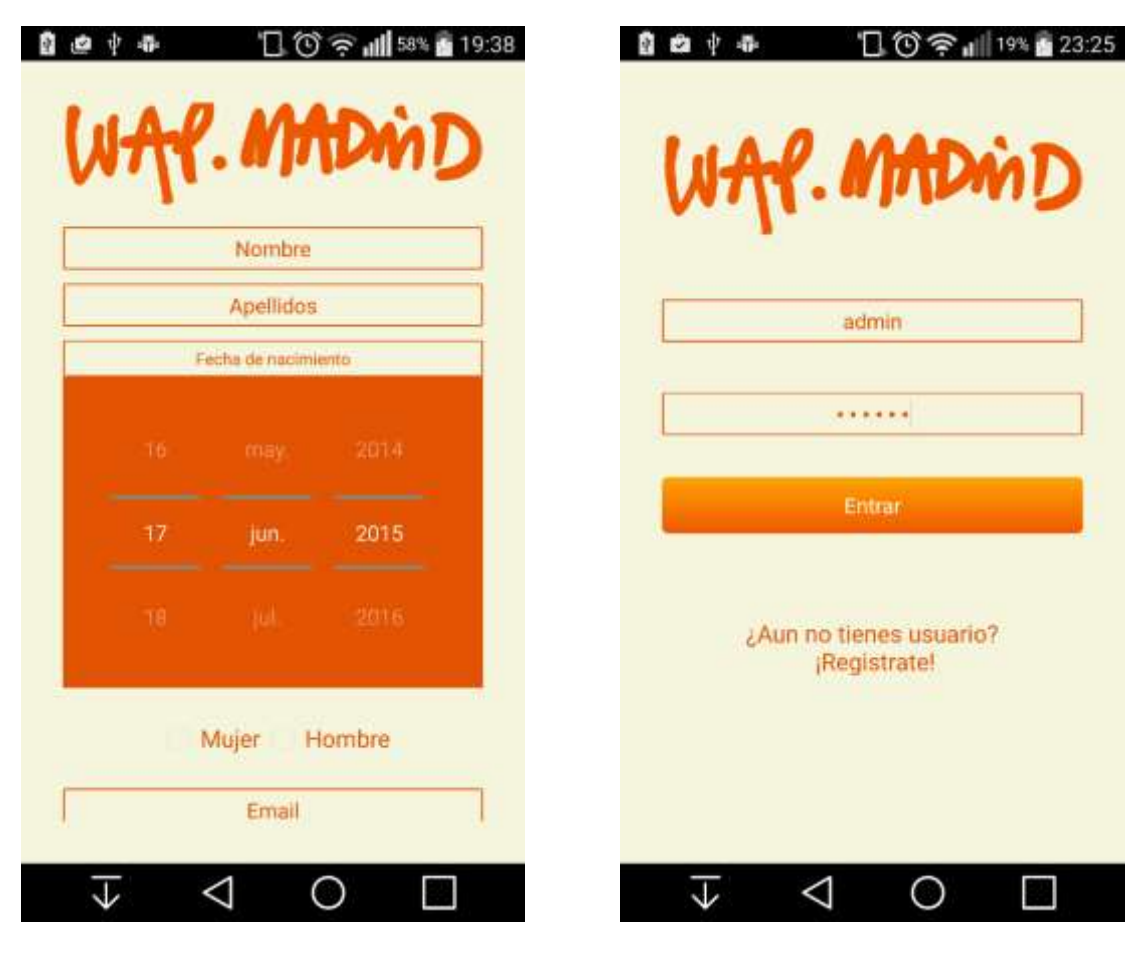

**Figura 22: Móvil – Registro Figura 23: Móvil - Login**

<span id="page-32-1"></span>

#### <span id="page-32-0"></span>*Menú Desplegable*

#### Inicio

La primera pestaña del menú es la de Inicio. En esta pestaña se visualizan los eventos promocionados por los Centros de Salud o Asociaciones Deportivas y las actividades realizadas por los amigos del usuario. También se pueden ver las novedades relacionadas con los grupos de los que se es miembro.

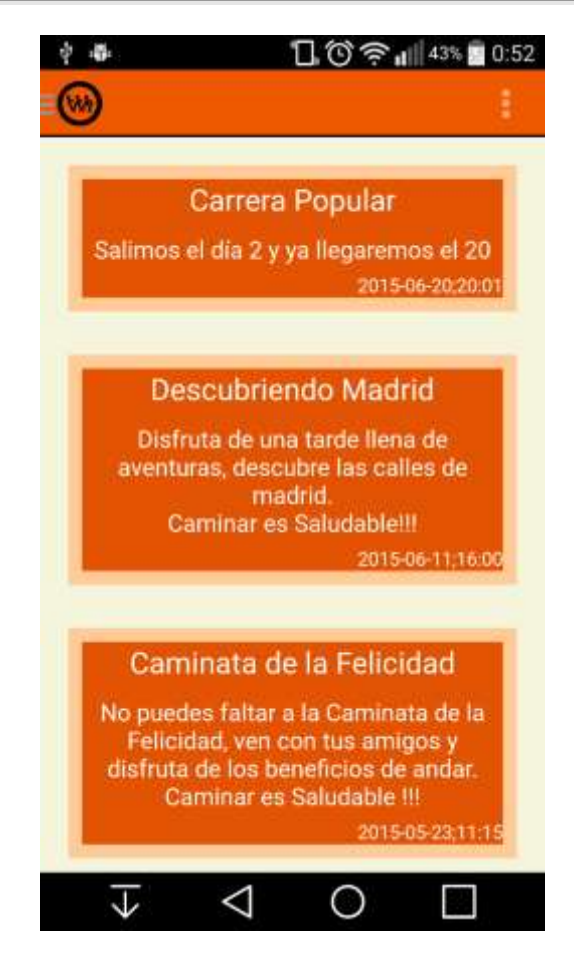

**Figura 24: Móvil - Inicio**

#### <span id="page-33-0"></span>Perfil

En esta pestaña se pueden ver los datos y actividades del usuario además de permitir editarlos. De acuerdo a las indicaciones de Madrid Salud y para un mejor seguimiento del médico y el cálculo de las calorías quemadas en cada paseo, se añaden una serie de cuestionarios destinados a conocer los hábitos, la dieta y la capacidad física de quien utiliza la aplicación. En cuanto a los datos incluidos en el perfil se encuentran los habituales: Nombre y Apellidos, Email, Teléfono, Dirección, Fecha de nacimiento, Sexo, etc.

Dentro del perfil, en diferentes pestañas, están los cuestionarios comentados anteriormente para calcular una estimación de la bonanza de los hábitos del usuario, donde se calculan el Índice de Masa Corporal, la calidad de la dieta seguida por el usuario y el ejercicio físico que realiza. Además, hay una pestaña actividad donde se podrán ver los recorridos realizados en modo de hitos.

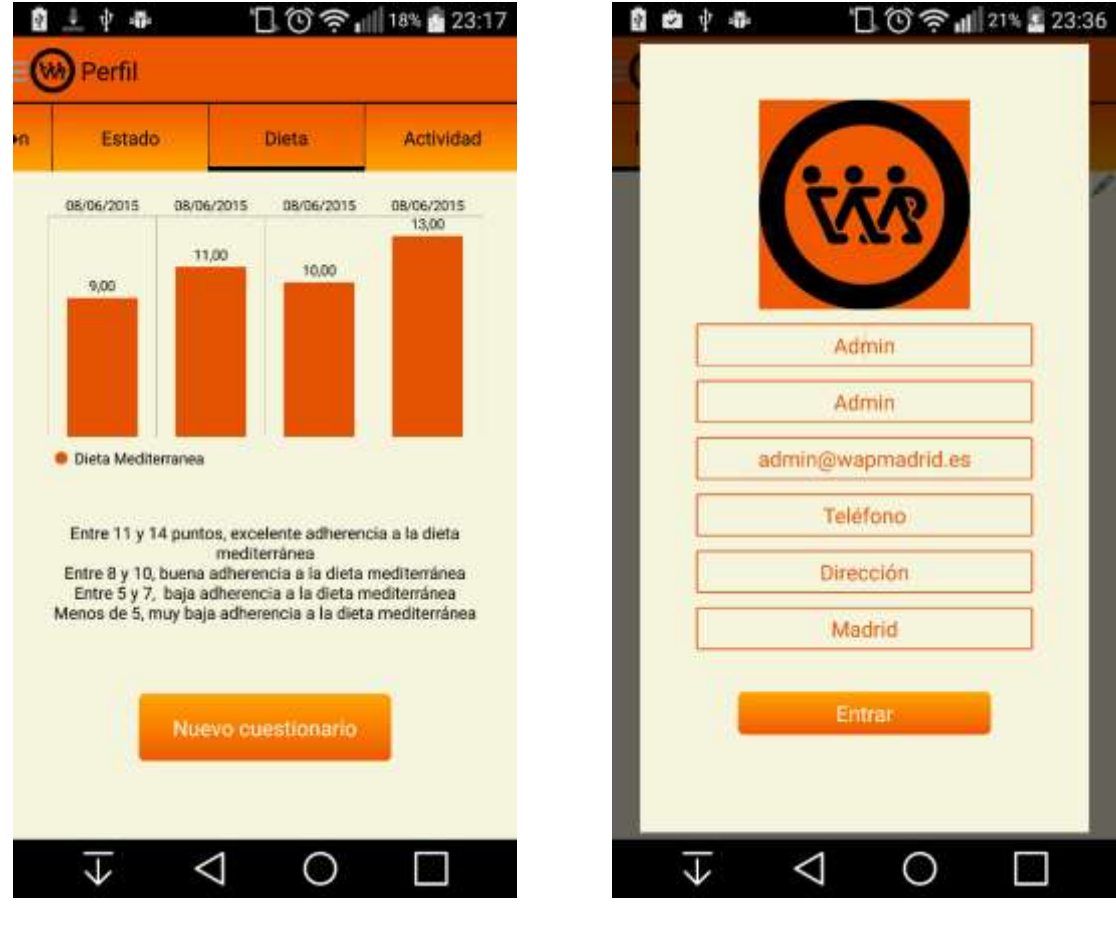

**Figura 25: Móvil - Perfil Dieta Figura 26: Móvil - Perfil Editar**

<span id="page-34-1"></span><span id="page-34-0"></span>

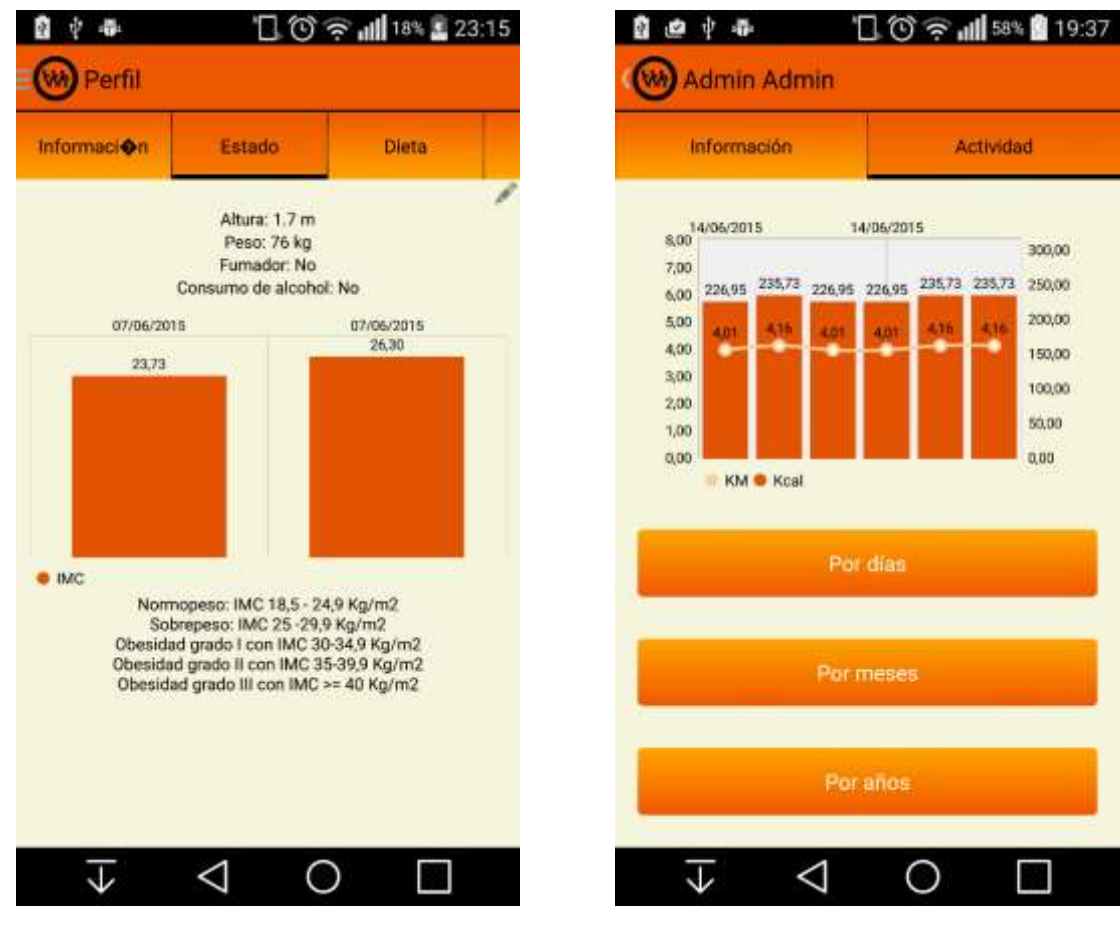

<span id="page-35-1"></span>

<span id="page-35-0"></span>**Figura 27: Móvil - Perfil Estado Figura 28: Móvil - Perfil - Actividad**

#### Rutas

La visión de las rutas consiste en dos pestañas. En la primera se puede ver un listado de todas las rutas creadas en la aplicación. Las rutas gestionadas por el Ayuntamiento de Madrid estarán remarcadas de forma distinta a las creadas por usuario.

En la segunda pestaña se visualizará un mapa en el que están marcadas las rutas más cercanas a la localización actual del usuario. De la misma forma que en el listado, las rutas del Ayuntamiento se verán de distinta forma al resto.

Al hacer click en las rutas se desplaza a la visión de una ruta específica. Esta visión está detallada en el apartado Rutas más adelante.
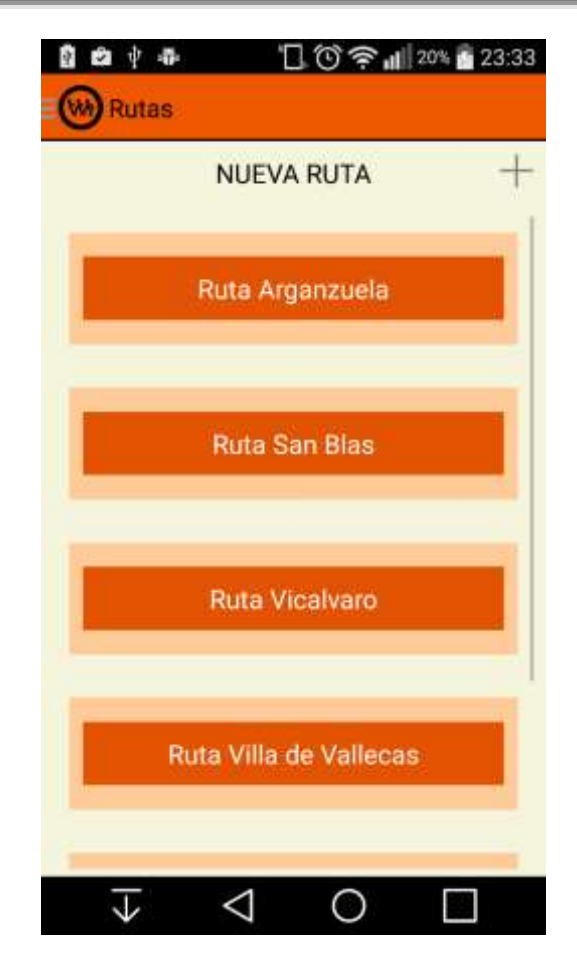

**Figura 29: Móvil - Rutas**

## Grupos

En el apartado grupos, se ve una lista de todos los grupos de los que el usuario es miembro. Al pinchar en uno de los grupos se cambia de pantalla directamente a la visión de ese grupo, que se detalla más adelante.

En la parte inferior de la pantalla hay una barra de búsqueda, desde donde se pueden encontrar todos los grupos existentes en la aplicación.

También en la parte superior, se encuentra un botón desde donde se pueden crear nuevos grupos. Esta funcionalidad está detallada en el apartado Grupos más adelante.

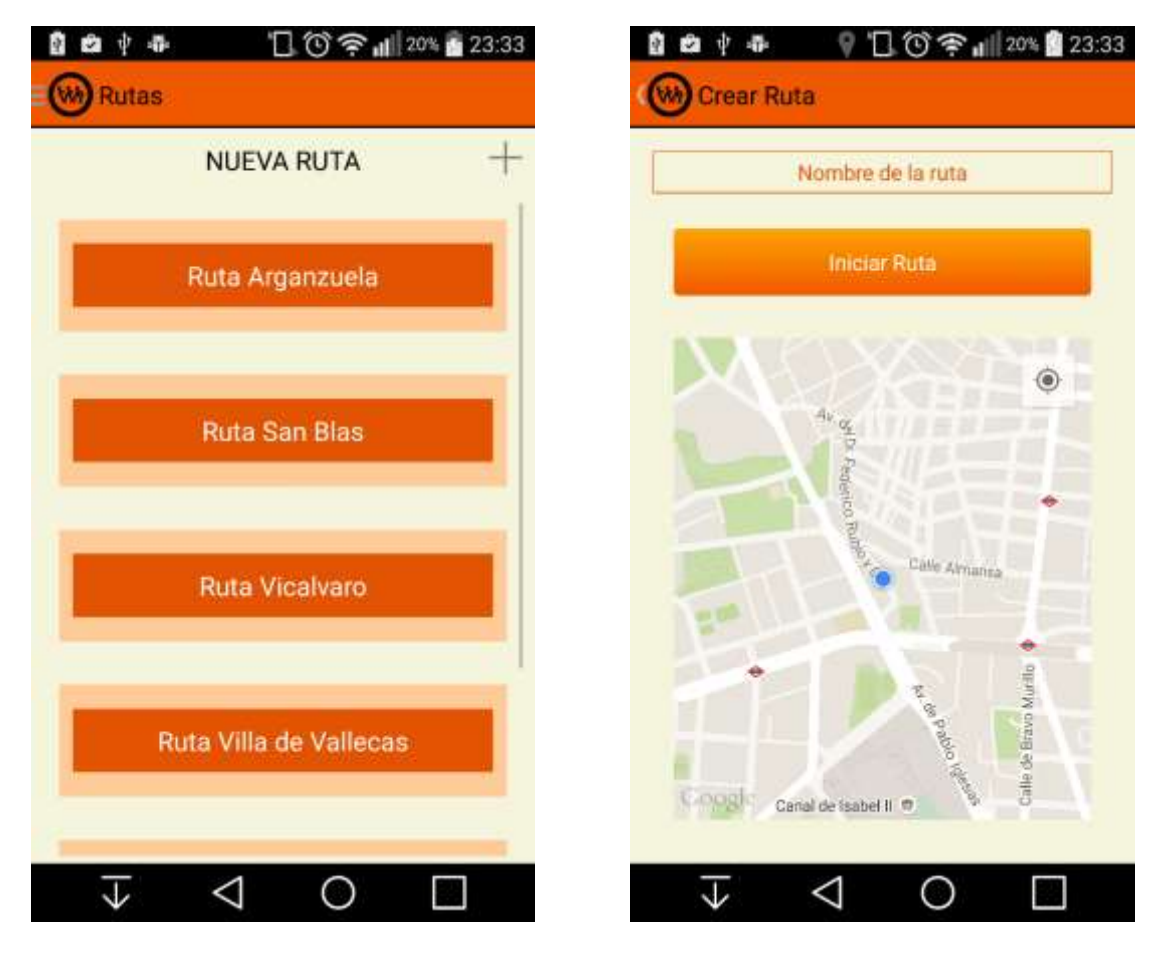

**Figura 30: Móvil - Rutas Figura 31: Móvil - Nueva Ruta**

## Amigos

En la pestaña amigos, está disponible un listado con todos los amigos del usuario. Al hacer click en un amigo en concreto, se visualiza el perfil del amigo. Este perfil es idéntico al propio de quien utiliza la aplicación, con la excepción de los datos privados, que nunca se pueden ver, ya que son de uso exclusivo del usuario y del Centro de Salud en el caso de que el médico de cabecera necesite utilizarlos.

## Centro Médico

Para que en la pestaña Centro Medico aparezca información, es necesario haber escogido un CMS al que se asocie la cuenta. Por ello, en el caso de no haberlo elegido, al entrar en esta pestaña aparece un cuadro de dialogo indicando esta necesidad. Desde este mismo lugar, se puede, clickando en el botón editar, acceder a la lista de CMS adscritos al sistema para su selección.

En el caso de que ya haya un CMS registrado para el usuario, se ve toda la información relativa a este centro en dos pestañas. En la primera, los datos que aparecen son: Nombre, Dirección, Teléfono, Horario, Foto y Mapa de la situación.

En la segunda pestaña se pueden ver todos los eventos que promociona el CMS con relación a los grupos o rutas que administra su propio gestor, del mismo modo al que se visualizan los eventos de un usuario en su perfil.

Los datos de los Centros Médicos están en la Tabla 2.

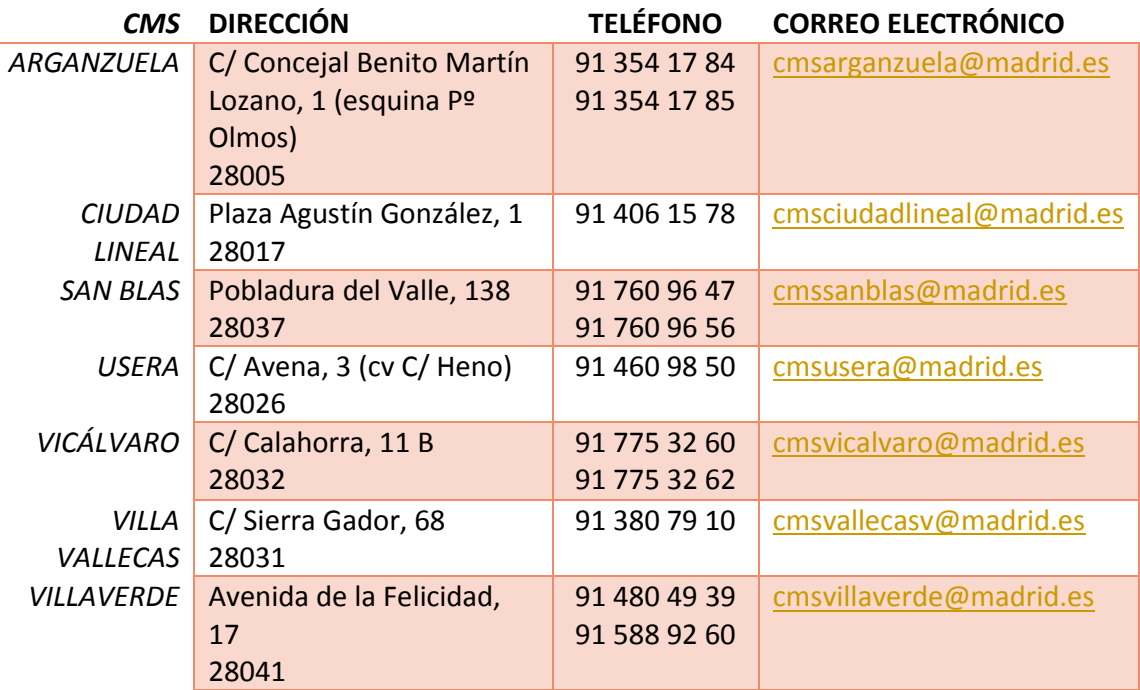

**Tabla 2: Centros Médicos**

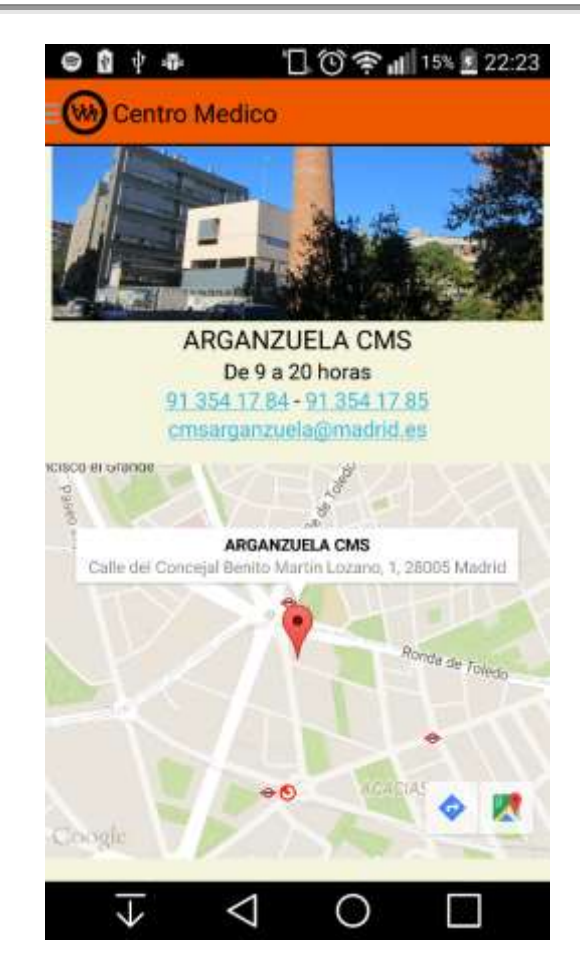

**Figura 32: Móvil - CMS I**

## Capitán

El capitán es un perfil especial que se encarga de gestionar un grupo. Al acceder a capitán, vemos una lista de los grupos en los que el usuario es capitán. En el caso de que no se fuera capitán, esta lista aparece vacía. También puede ceder la capitanía a otro miembro del grupo durante un tiempo determinado.

Al pinchar en uno de estos grupos, iremos al su propia visión, donde a diferencia de los que no se es capitán aparecen las pestañas de gestión del grupo.

En esta pestaña hay un botón desde donde se puede crear un nuevo grupo. Al crearlo, el usuario se convierte en capitán.

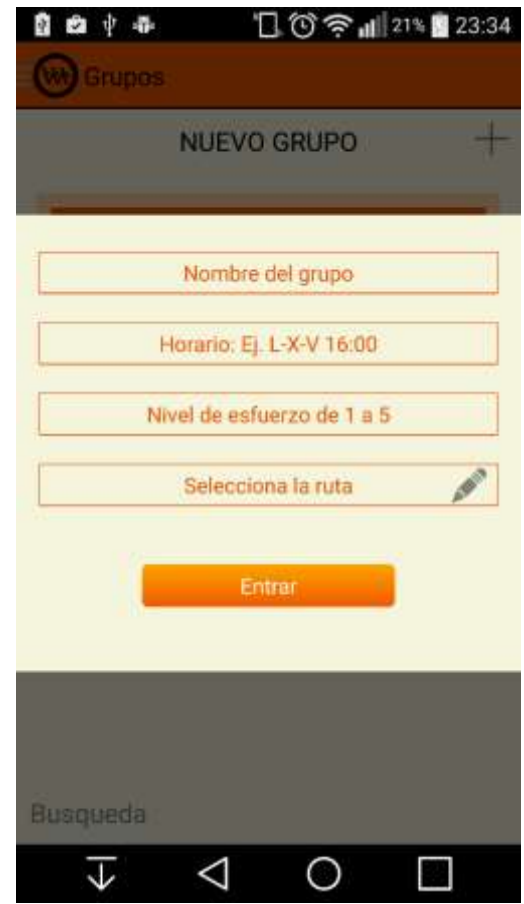

**Figura 33: Android - Nuevo Grupo**

## Enlaces

En la pestaña enlaces, aparecerán una serie de aplicaciones y direcciones web de interés para los usuarios de la aplicación, relacionados con el deporte y el Ayuntamiento de Madrid.

## *Ruta*

Al entrar en la visión de una ruta, aparece su nombre, el número de kilómetros y un mapa proporcionado por Google Maps donde se muestra el recorrido de esa ruta. También hay un botón para crear una ruta propia, que comienza a rastrear la posición del teléfono para definir las coordenadas por las que se pasa. Como se dijo anteriormente, existen dos tipos de rutas, las oficiales del programa WAP Madrid y las creadas por el usuario. Estas rutas oficiales son nueve y se sacan a partir de planos en AutoCad. Están señalizadas en la calle por medio de tótems con información acerca de ellas.

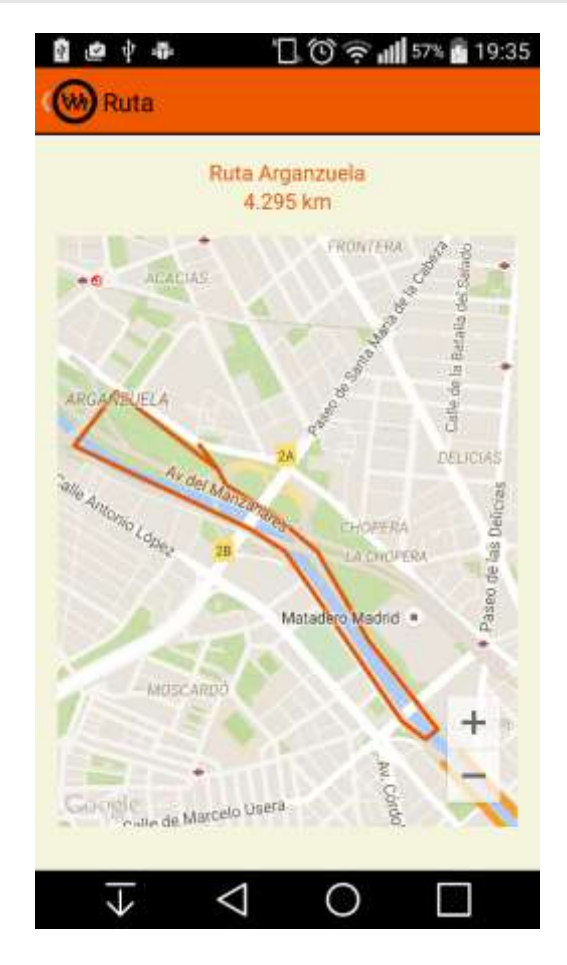

**Figura 34: Móvil - Ruta**

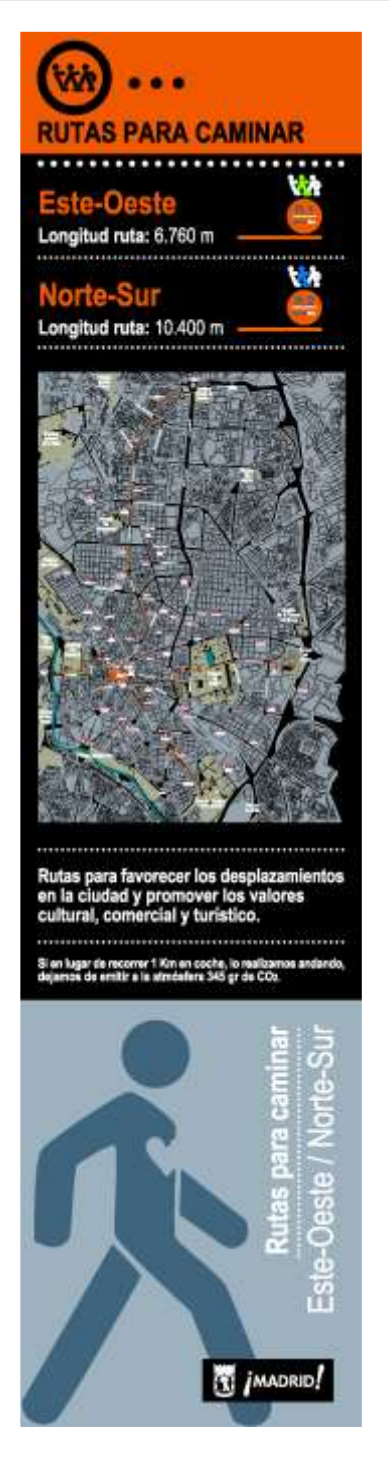

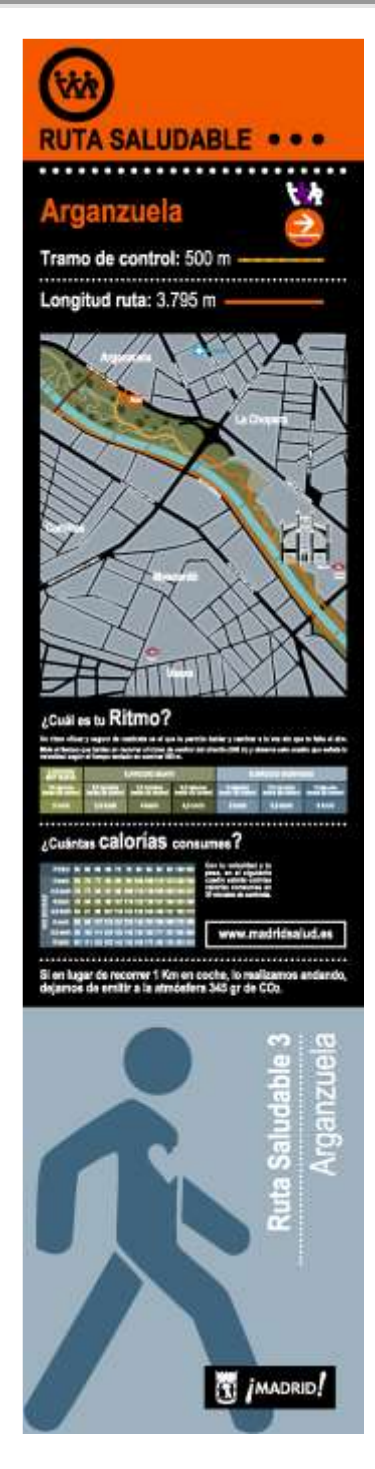

**Figura 35: Ruta N-S / E-O Figura 366: Ruta Arganzuela**

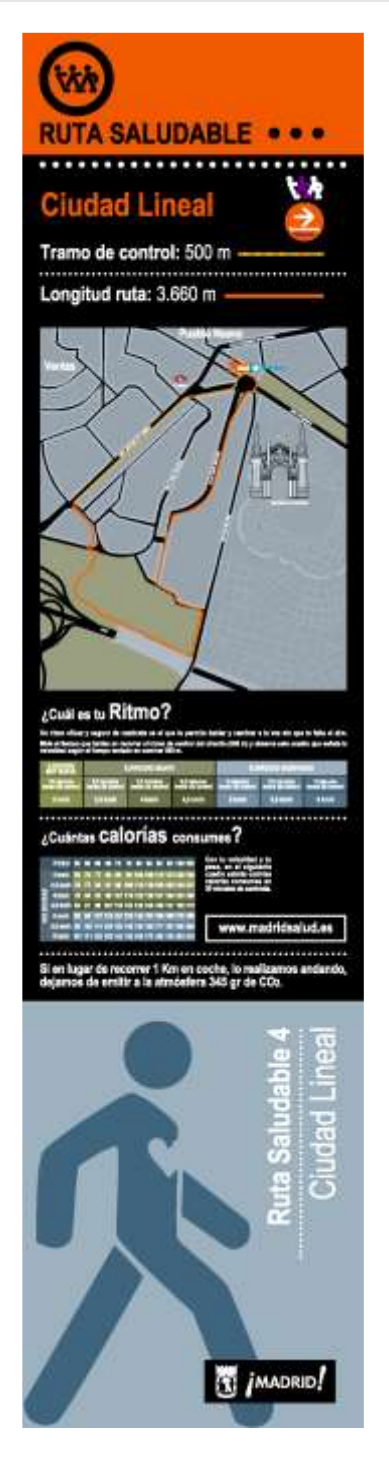

**Figura 377: Ruta Ciudad Lineal Figura 388: Ruta San Blas**

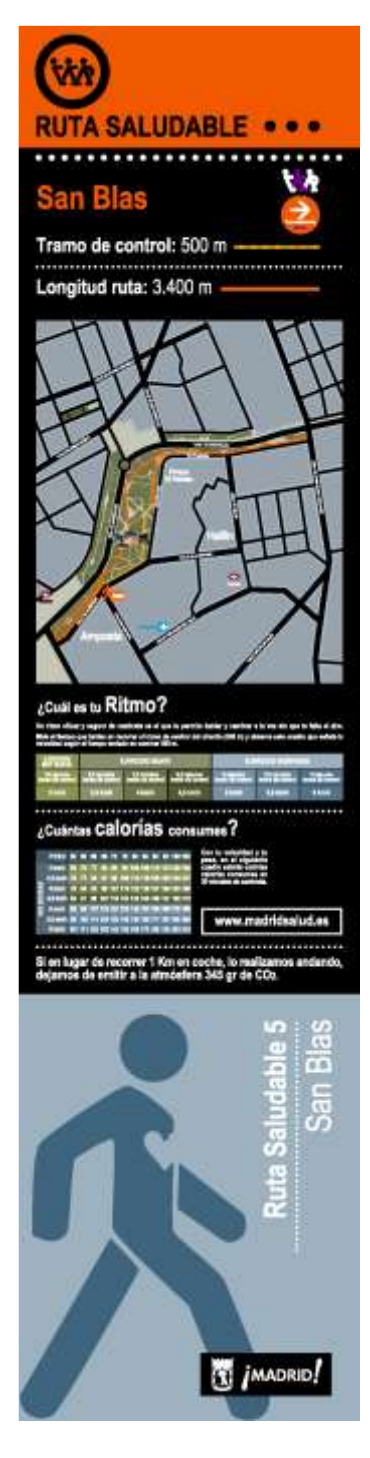

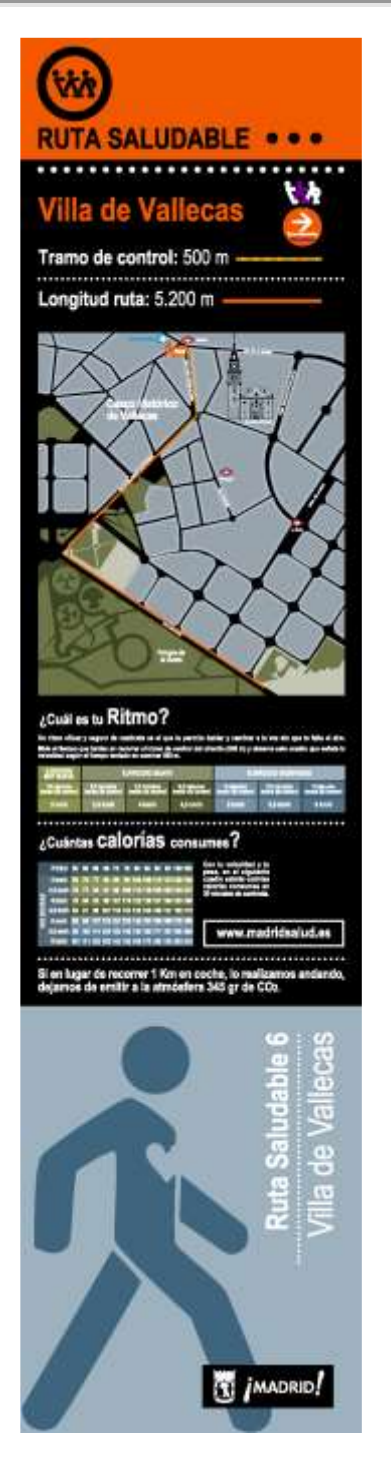

**Figura 399: Ruta Villa de Vallecas Figura 40: Ruta Vicálvaro**

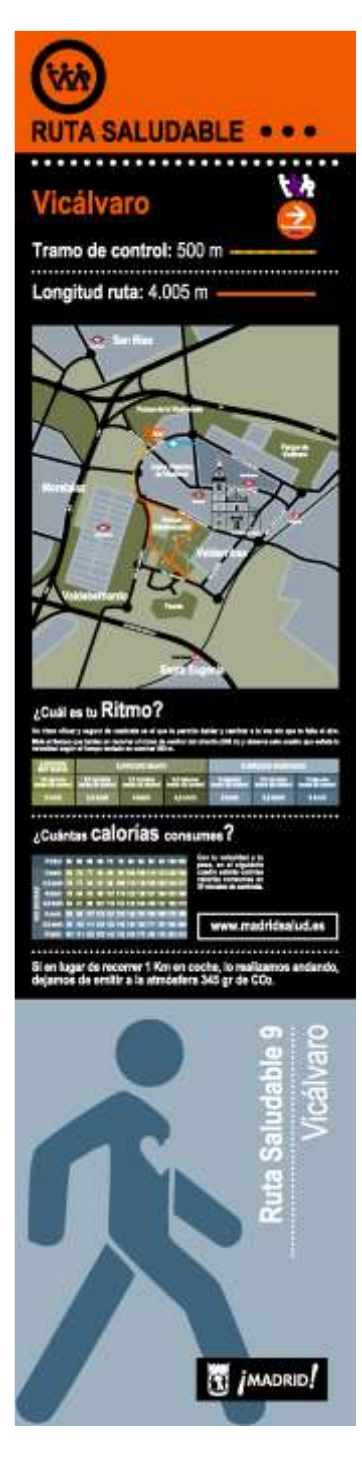

![](_page_45_Picture_2.jpeg)

**Figura 40: Ruta Villaverde**

## *Grupo*

Al entrar en un grupo determinado se abre una nueva ventana con varias pestañas. Información, donde aparece toda la información relevante del CMS y un mapa de su situación. Miembros, con un listado de los usuarios que pertenecen a ese CMS. Por último la pestaña Mensajes, donde aparecen los eventos promocionados por el CMS.

![](_page_46_Picture_2.jpeg)

**Figura 41: Móvil - Grupo Información Figura 42: Móvil - Grupo Miembros**

## **Requisitos Web**

## *Página Inicial*

Es la página de entrada a la aplicación Web. Es de acceso exclusivo para los gestores de los Centros de Salud o Asociaciones Deportivas y el administrador de la aplicación. Sin embargo, si alguien llega a esta página por error, se encontrará además de todo lo necesario para que los gestores puedan hacer login, una descripción del proyecto WAP Madrid y sus características. Hay un usuario gestor por cada centro asociado al programa y un único administrador general. [16]

![](_page_47_Picture_2.jpeg)

**Figura 43: Web - Página principal**

## *Administrador*

Un administrador puede registrar un Centro de Salud (CMS), visualizar un listado de todos los CMS y editarlos.

![](_page_47_Picture_6.jpeg)

**Figura 44: Web - Login Administrador**

![](_page_48_Picture_56.jpeg)

**Figura 45: Web - Perfil Administrador**

## *Centros de Salud*

Los gestores de los CMS acceden usando su propio usuario a la aplicación Web, desde donde podrán gestionar los usuarios asociados al centro y la creación de grupos y eventos propios.

## Inicio

En la parte superior de la pantalla se puede visualizar la información del CMS, su ruta asociada, el número de rutas totales, los grupos que gestiona y los caminantes asociados al centro. En la parte inferior aparecen los eventos que ha creado el CMS y las noticias publicadas de forma cronológica.

![](_page_49_Picture_2.jpeg)

**Figura 46: Web - Inicio CMS**

## Perfil

En esta pantalla se pueden ver todos los datos del CMS, sin embargo no es posible editarlos ya que el único usuario con privilegios para realizar esta acción es el administrador.

![](_page_49_Picture_6.jpeg)

**Figura 47: Web - Perfil CMS**

## Registrar Caminante

El CMS puede inscribir nuevos usuarios en la aplicación. Estos caminantes están por defecto adscritos al centro y sus datos serán utilizados por el gestor y el medico si lo consideran necesario.

En este registro están incluidos los formularios sobre la dieta y el ejercicio físico que se utilizan para calcular los índices de salud del usuario. Estos formularios han sido proporcionados Madrid Salud y se encuentran en el Anexo I.

![](_page_50_Picture_60.jpeg)

**Figura 48: Web - Registro de Usuario**

![](_page_50_Picture_61.jpeg)

**Figura 49: Web - Visión de Caminante**

![](_page_51_Picture_2.jpeg)

**Figura 50: Web - Formulario de dieta**

![](_page_51_Picture_4.jpeg)

**Figura 51: Web - Formulario de deporte**

## Listado de Caminantes

Esta pantalla contiene una lista de todos los caminantes adscritos al centro. Desde aquí se puede acceder al perfil de los usuarios para poder editarlo.

![](_page_52_Picture_58.jpeg)

**Figura 522: Web - Listado de Caminantes**

## Rutas y Grupos

Estos dos subapartados tienen los mismos requisitos que los de la aplicación Android.

![](_page_52_Picture_6.jpeg)

**Figura 533: Web – Ruta**

![](_page_53_Picture_76.jpeg)

**Figura 54: Web - Grupos**

## Eventos

Un evento es una nota importante que añade el CMS. Para ello se puede introducir un título, una descripción y una fecha para que se muestre en los dispositivos móviles de los usuarios, tanto en el Inicio como accediendo a la actividad de su Centro de Salud.

![](_page_53_Picture_6.jpeg)

**Figura 55: Web - Lista de Eventos**

## **3.2. Estructura**

El sistema cuenta con tres pilares, la aplicación web, la aplicación Android y el servidor donde se almacenan todos los datos recogidos.

La aplicación Android ha sido dividida en varios paquetes, agrupando las clases Java por su funcionalidad. De este modo hay un paquete que engloba todas las actividades Android, uno para los fragmentos del menú desplegable, otro para el perfil, etc.

Con respecto a las actividades, se han creado con fragmentos dentro ya que nos parecía más razonable esta opción para navegar por las diferentes pantallas dentro de la misma funcionalidad. Así por ejemplo, en la actividad relativa a un grupo de caminantes tenemos un fragmento para los miembros, uno para los mensajes, otro para la actividad y otro para las fotos.

![](_page_54_Figure_6.jpeg)

**Figura 56: Estructura Android I**

![](_page_54_Figure_8.jpeg)

**Figura 57: Estructura Android II**

![](_page_55_Figure_2.jpeg)

![](_page_55_Figure_3.jpeg)

![](_page_55_Figure_4.jpeg)

**Figura 60: Estructura Android V**

En cuanto a la estructura de la aplicación web, comentar que el directorio raíz wapmadrid-web contiene los ficheros HTML de cada pantalla, tanto para el administrador como para los CMS. En la carpeta css se encuentran los estilos utilizados en la página principal y en las de los CMS. En la carpeta fonts están los archivos con las fuentes y los iconos utilizados. En images y img están las imágenes por defecto utilizadas en la web, la foto por defecto del CMS, de las rutas y las imágenes de marca, tanto de WAP Madrid como los logos del Ayuntamiento y de la

Universidad Complutense. La carpeta js contiene los scripts utilizados en cada html con sus respectivas funciones. En libraries están las librerías utilizadas de forma global en la web y en scripts los ficheros javascript que se han usado para dar efectos a la aplicación e integrar componentes como un calendario o las gráficas. Por último, la carpeta styles contiene todos los ficheros css necesarios para darle estilo a las páginas y modificar el diseño por defecto de los componentes de Bootstrap [17].

![](_page_56_Figure_3.jpeg)

![](_page_56_Figure_4.jpeg)

 $\triangledown$   $\triangleright$  css  $\blacktriangleright$   $\Box$  core ▶ □ user

**Figura 62: Estructura Web II**

![](_page_56_Figure_7.jpeg)

- FontAwesome.otf
- fontawesome-webfont.eot
- ₿ fontawesome-webfont.svg
- fontawesome-webfont.ttf
- ↑ fontawesome-webfont.woff

**Figura 63: Estructura Web III**

**Figura 64:: Estructura Web IV**

![](_page_56_Figure_15.jpeg)

![](_page_57_Picture_383.jpeg)

- ▼ 2 wapmadrid-web
	- $\blacktriangleright$   $\square$  css
	- $\blacktriangleright$   $\Box$  fonts
	- $\blacktriangleright \Box$  images
	- $\blacktriangleright$   $\Box$  img
	- $\mathbb{P} \Box$  js
	-
	- ▶ □ libraries
	- script ר'| ∗
	- $\blacktriangleright$   $\Box$  styles
		- **图 Email.html**
		- □ admin-login.html
		- admin-profile.html
		- **B** cms-edit.html
		- **B** cms-list.html
		- **cms-register.html**
		- **B** event-list.html
		- **B** event-new.html
		- **group-new.html**
		- **B** home.html
		- *B* index.html
		- **B** register.html
		- **B** routes.html
		- **B** user-profile.html
		- □ walker-edit.html
		- B walker-list.html
		- 图 walker-register.html

#### **Figura 65: Estructura Web V**

![](_page_57_Picture_384.jpeg)

- $\mathbb{P} \Box$  flat  $\blacktriangleright$   $\Box$  futurico
- $\blacktriangleright$   $\sqcap$  line
- $\blacktriangleright$   $\Box$  minimal
- ▶ 门 polaris
- ▶ □ square
- ු all.css
	- ු animate.css
	- bootstrap.min.css
	- datepicker.css
	- ු font-awesome.min.css
	- $\frac{1}{60}$  introjs.css
- **b** jplist-custom.css
- g jquery-ui-1.10.4.custom.min.css
- ြုပ္ပြဲ jquery.news-ticker.css
- <mark></mark> main.css
- hestable.css
- ္ပြဲ pace.css
- ឿ style-responsive.css
- a zabuto\_calendar.min.css

**Figura 66: Estructura Web VI**

![](_page_57_Figure_52.jpeg)

### $\overline{\triangledown}$   $\overline{\triangleright}$  css

- bootstrap-theme.css
- □ bootstrap-theme.css.map
- bootstrap-theme.min.css
- hootstrap.css
- bootstrap.css.map
- bootstrap.min.css
- $\overline{\mathbf{v}} \boxtimes$  fonts
	- Halphicons-halflings-regular.eot
	- *h* glyphicons-halflings-regular.svg
	- glyphicons-halflings-regular.ttf
	- P glyphicons-halflings-regular.woff
	- glyphicons-halflings-regular.woff2

 $\overline{v}$   $\overline{c}$  js

- **bootstrap.js**
- hootstrap.min.js
- **b** jquery.min.js

#### **Figura 67: Estructura Web VII**

 $\overline{\triangledown}$   $\overline{\triangleright}$  script

- animation.js
- 6 bootstrap-datepicker.js
- bootstrap-hover-dropdown.js
- bootstrap.min.js
- harts-chartjs.js
- 
- harts-flotchart.js harts-highchart-area.js
- 
- charts-highchart-column-bar.js
- charts-highchart-combinations.js
- charts-highchart-dynamic.js
- charts-highchart-line.js
- charts-highchart-more.js
- harts-highchart-pie.js
- charts-highchart-scatter-bubble.js

Figura 68: Estructura Web VIII

*46*

- ි custom.min.js
- G data.js
- ු drilldown.js
- a exporting.js
- **b** funnel.js
- highchart.js
- highcharts-more.js
- highcharts.js
- **B** holder.js
- **高 html5shiv.js**
- hicheck.min.js

**b** jplist.min.js

**岛 jquery-ui.js** 

**B** jauery.cookie.is

**b** jquery-1.10.2.min.js

G jquery-migrate-1.2.1.min.js

- $\boxed{5}$  index.js
- $\boxed{5}$  jplist.js

En cuanto al servidor, en el directorio principal existen dos ficheros:

- o package.json que contiene la versión de node.js que se está usando y el nombre y la versión de todos los módulos necesarios.
- o server.js realiza configuración del servidor, la conexión a la base de datos y ejecuta la aplicación en el puerto que se le ha indicado.

También encontraremos tres carpetas, app que contiene los ficheros de la aplicación, config con los ficheros de configuración y node\_modules que tiene los módulos de node.js necesarios para el funcionamiento de la aplicación.

La carpeta más importante es app, que a su vez contiene tres carpetas más:

- o Models: Cada fichero define un modelo de datos. Sería la definición de una tabla si fuera una base de datos relacional.
- o Controllers: Cada fichero contiene las funciones de manejo de los datos. Aquí está toda la funcionalidad de la app. Todas las operaciones que se pueden realizar están en estos ficheros. El fichero utils, contiene funciones que se usan desde más de un controller y se ubican ahí para evitar repetir código.
- o Routes: Cada fichero contiene las urls de conexión. Es decir, las url que llaman a las funciones definidas en cada controller.

![](_page_59_Picture_43.jpeg)

 $\mathbb{V} \triangleright$  wapmadrid  $\mathbb{F} \boxtimes \mathsf{app}$ 

**Figura 69: Estructura Servidor**

## **3.3. Fases de vida del proyecto**

Para el desarrollo del sistema decidimos utilizar un modelo iterativo evolutivo, similar al proceso unificado de desarrollo pero sin basarse en UML y con la creación de un prototipo funcional que nos ha servido de base iterativa.

Tuvimos una fase de inicio bastante larga, debido a la dificultad que supuso captar los requisitos y lo espaciadas de las reuniones con los responsables del Ayuntamiento. Sin embargo al poder solapar el análisis, el diseño y la implementación tal como permite el proceso unificado, se fue desarrollando un prototipo evolutivo de acuerdo al análisis. La captación de requisitos duró prácticamente hasta los últimos meses y durante todas las fases, también en la final de transición, cuando al mostrar las aplicaciones tanto la web como la móvil más avanzadas, surgían nuevas funcionalidades que requería el sistema. Esto ha hecho alargar también esta última fase de iteraciones y ha hecho que haya habido más implementación de lo habitual durante una fase en la que mayoritariamente debe haber pruebas y corrección de errores.

Cronológicamente el desarrollo comenzó después de varias reuniones con los responsables del Ayuntamiento de Madrid, encargados del prototipo de la aplicación para el proyecto WAP Madrid. Estas reuniones consistieron, principalmente, en captación de requisitos y la presentación de varios prototipos que ayudaron a conocer más fácilmente las necesidades de la aplicación móvil como la del servicio web.

Una vez se tuvieron claros los requisitos, se empezó con el desarrollo de los distintos módulos a implementar. Comenzando tanto con el registro como el login, indispensable para poder acceder a la aplicación.

Seguidamente se crearon los bloques pedidos por el cliente, en nuestro caso el Ayuntamiento, -Amigos, Rutas, Grupos y Centros de Salud- conectado bien de forma estática o contra una pequeña base de datos que ha servido de apoyo hasta que se concretaron todos los datos necesarios para la creación del servidor real.

Los datos mostrados en la aplicación aparecen en forma de "tarjetas", las cuales se implementaron en siguiente lugar quedando terminada la mayor parte de la estructura de la aplicación.

Fue en ese momento cuando comenzó el desarrollo completo del servidor, todas las clases principales y las funciones necesarias para la carga de datos de los grupos, las rutas y los perfiles de los usuarios. De esta forma se pudo conectar tanto la aplicación

Android como la aplicación Web con datos reales del servidor a partir de ese momento.

El desarrollo siguió en paralelo en las tres ramas, servidor, aplicación Web y Android, diseñando los eventos y las últimas depuraciones que el cliente pidió en las últimas reuniones, en las cuales se añadieron algunos requisitos finales como enlazar desde la aplicación a diferentes páginas Web de otras secciones del Ayuntamiento o unos cuestionarios para calibrar la calidad de la dieta o el cálculo del Índice de Masa Corporal del usuario.

Durante el desarrollo de la aplicación han surgido varios problemas de diferente envergadura, a los que hemos tenido que dar solución. A continuación expondremos los más reseñables.

En la primera fase del proyecto software, la especificación de requisitos nos encontramos con el primer problema que fue el tener que tratar con un cliente real, la Consejería de Salud del Ayuntamiento de Madrid, representada por varios de sus empleados. El problema surge cuando algunas de estas personas no tienen los conocimientos informáticos a los que hemos estado acostumbrados durante la carrera, de forma que las reuniones de requisitos se vuelven mucho más largas y complicadas. La solución adoptada para este problema fue guiar las reuniones hacia los puntos que considerábamos más importantes para el correcto desarrollo del proyecto.

Por otra parte, dentro de la misma dificultad general que era el cliente real, nos encontramos con las complicaciones que surgen para solucionar, en un tiempo relativamente corto, problemas con el servidor. Soluciones que, con un servidor propio, costarían unos pocos días, se convirtieron en meses. Estos pequeños problemas fueron la elección de la tecnología correcta para utilizar en el servidor, teniendo que cambiarla con el proyecto ya empezado, debido a la falta de actualización de las maquinas instaladas en el Ayuntamiento. Este problema conllevó el cambio de las conexiones de la página Web, las cuales estaban hechas acorde a la tecnología decidida en un principio y que hubo que rediseñar por completo.

También tuvimos problemas al instalar el servidor en estas máquinas, ya que no disponían de espacio suficiente. Este problema se alargó durante un mes, siendo necesaria finalmente la implementación en máquinas de Amazon para poder avanzar con el desarrollo, hasta que nos proporcionaron el espacio requerido.

Por otra parte, la lentitud de la comunicación con los empleados del ayuntamiento, donde las conversaciones por email se demoraban semanas y las peticiones de datos para las rutas propias o los Centros de Salud tardaban mucho tiempo en llegar.

Otras dificultades reseñables que nos gustaría comentar fue la de estar creando una aplicación que va a entrar en uso real. La Consejería de Salud se ha comprometido a ponerla en funcionamiento a partir del día 11 de Junio de 2015. Esto implica la necesidad de hacer un proyecto seguro y sin vulnerabilidades que pusieran en riesgo los datos privados de cualquiera que se registre y que no se pudiera acceder fraudulentamente como ha ocurrido en otras ocasiones.

En definitiva, desarrollar un proyecto que se va a utilizar por un gran número de usuarios y para un cliente externo y real ha supuesto un gran desafío para el grupo, del cual hemos aprendido una gran cantidad de conceptos que con seguridad nos servirán en cualquier trabajo futuro.

## **3.4. Datos Relevantes**

Como cierre de este apartado relativo al sistema nos gustaría exponer las asignaturas de la carrera de Ingeniería Informática que nos han servido de más utilidad durante todo el proyecto.

Como más importante queremos destacar Ingeniería del Software, ya que nos ha aportado los conocimientos necesarios para elaborar un plan de desarrollo del sistema. Hemos elegido un modelo de desarrollo de acuerdo a los estudiados, además de ayudarnos a la captación y análisis de requisitos. Durante la duración de esta asignatura una parte de nuestro grupo aprendió a desarrollar aplicaciones en Android, ya que el proyecto fue también una aplicación móvil para este sistema operativo. Otros miembros del grupo desarrollaron una aplicación web, que también ha servido como base de conocimiento para el desarrollo de este sistema.

En la asignatura de Bases de Datos aprendimos a diseñar e implementar una aplicación conectada a un servidor con una base de datos. Aunque nuestro servidor utiliza una base de datos NOSQL, los conocimientos del diseño y estructuración han sido fundamentales para nosotros en cuanto a la implementación del servidor.

Otras asignaturas importantes han sido Programación Orientada a Objetos, ya que es una base fundamental para el desarrollo en Android. Redes para el conocimiento de las conexiones del servidor. Y los laboratorios de programación, con los que se aprende a desarrollar programas a pequeña escala, que sirven de base importante para la implementación de un sistema de tamaño mucho mayor.

## **4. Conclusiones y trabajo futuro**

## *Conclusiones*

La implementación del sistema informático que apoya al proyecto WAP Madrid ha sido una experiencia muy gratificante. Se ha desarrollado una aplicación web que cumpliendo con los requisitos, da funcionalidad a dos tipos de usuarios. 1. Los encargados de los Centros de Salud y Asociaciones Deportivas, que son capaces de gestionar los perfiles de los caminantes adscritos a dichos centros, además de dar de alta nuevos usuarios, crear eventos o visualizar las rutas existentes. 2. Un administrador del sistema, que puede dar de alta y gestionar los perfiles de los centros públicos.

La aplicación móvil tiene formato de red social, con un muro en la pantalla principal, donde aparecerán los eventos relacionados con el centro o asociación a la que está inscrita el usuario y las noticias de sus grupos de caminantes. El usuario puede apuntarse a varios grupos, hacer amigos e interactuar con ellos, acceder a las rutas existentes viendo un mapa de ellas, crear nuevos grupos de donde será capitán. El capitán es un perfil especial de usuario capaz de gestionar el grupo. Es el encargado de indicar, cada vez que se realiza una ruta, que miembros del grupo han participado, para que se contabilicen las estadísticas del grupo. También puede enviar mensajes a los miembros.

Las dos aplicaciones, la web y la móvil están conectadas a un servidor de datos, donde se almacenan todas las estadísticas para el posterior estudio de los médicos o de los encargados de las Asociaciones deportivas.

Se ha conseguido dar solución a los requerimientos pedidos por la Consejería de Salud de Madrid, consiguiendo la aprobación de las personas encargadas del proyecto.

El sistema entrará en funcionamiento real en Julio de 2015 y cuenta con una valoración muy positiva por parte de los gestores de las Asociaciones Deportivas, de los Centros de Salud y de los primeros usuarios de pruebas de las aplicaciones.

## *Líneas de trabajo futuro*

Si el proyecto continuo evolucionado acorde a las estimaciones previstas, el sistema tiene capacidad para aumentar, completar y mejorar las funcionalidades existentes además de añadir las nuevas que fueran necesarias. El objetivo final es conseguir que todos los Centros de Salud de Madrid tengan un gestor encargado de la aplicación y que el número de usuarios crezca exponencialmente.

Dado que el proyecto WAP Madrid va a seguir en funcionamiento, se espera que con ayuda de nuestro sistema, pueda crecer en número de rutas oficiales, que se podrán añadir al sistema. La Consejería de Madrid Salud ha ofrecido un puesto de becario a partir del próximo curso para que alumnos de la Facultad de Informática continúen con el trabajo realizado hasta el momento, añadan las nuevas funcionalidades que puedan surgir e implementen las mejoras que los responsables consideren oportunas. También se han comprometido a renovar y ampliar los convenios existentes entre la Consejería y la Facultad.

Entre estas líneas de trabajo para un futuro podría estar la creación de la aplicación móvil para otros sistemas operativos, iOS, Windows Phone, BlackBerry, etc. Otra posibilidad interesante sería añadir un módulo para visualizar gráficamente las estadísticas recogidas por el servidor, tanto para los usuarios como para el médico, que podrían tener un perfil especial en la aplicación web desde donde acceder a los datos de sus pacientes.

El sistema está preparado para permitir añadir nuevos módulos independientes fácilmente. Por ejemplo incorporar un sistema que envié las aportaciones de los ciudadanos para las mejoras de la accesibilidad de las rutas. Esta vía abre un gran abanico de posibilidades, ya que podría llegar desde la mencionada mejora de rutas o avisar de zonas con desperfectos hasta la inclusión del sistema en los nuevos proyectos de ciudades inteligentes.

Desde el Área de Medio Ambiente del Ayuntamiento de Madrid se puso en marcha un plan en el año 2013 para crear una plataforma tecnológica para dar soporte a los nuevos contratos integrales y facilitar su seguimiento en el marco de una ciudad inteligente. Esta plataforma permite al Ayuntamiento gestionar de forma más eficiente los servicios asociados a instalaciones, infraestructuras viarias, residuos, limpieza y zonas verdes, parques y viveros municipales.

Sería posible la implantación de nuevas funciones en nuestro sistema para que encajara en esta nueva vía de desarrollo sostenible y de este modo pudiera crecer en número de usuarios por otro camino diferente al previsto en un principio.

## **5. Referencias**

- [1] European Commission, [En línea]. Available: http://ec.europa.eu/sport/policy/preparatory-actions/documents/074-0571 firenze\_en.pdf. [Último acceso: 17 Marzo 2015].
- [2] «Estrategia Gente saludable,» 2012. [En línea]. Available: http://www.madridsalud.es/prev\_prom\_saludambiental/introduccion.php. [Último acceso: 19 Marzo 2015].
- [3] «Madrid Salud,» 2015. [En línea]. Available: http://www.madridsalud.es. [Último acceso: 19 Marzo 2015].
- [4] «MapMyWalk,» [En línea]. Available: http://es.mapmywalk.com/. [Último acceso: 16 Noviembre 2014].
- [5] «Moves,» [En línea]. Available: https://www.moves-app.com/. [Último acceso: 16 Noviembre 2014].
- [6] «ADT,» [En línea]. Available: http://developer.android.com/tools/sdk/eclipseadt.html. [Último acceso: 6 Junio 2015].
- [7] «SDK,» [En línea]. Available: http://developer.android.com/sdk/installing/installing-adt.html. [Último acceso: 6 Junio 2015].
- [8] «MPAndroidChart,» [En línea]. Available: http://github.com/PhilJay/MPAndroidChart. [Último acceso: 7 Junio 2015].
- [9] «Android Studio,» [En línea]. Available: https://developer.android.com/sdk/index.html. [Último acceso: 6 Junio 2015].
- [10] «MeanJS,» [En línea]. Available: http://meanjs.org/. [Último acceso: 7 Junio 2015].
- [11] «AngularJS,» [En línea]. Available: https://angularjs.org/. [Último acceso: 7 Junio 2015].
- [12] «NodeJS,» [En línea]. Available: https://nodejs.org/. [Último acceso: 7 Junio 2015].
- [13] «ExpressJS,» [En línea]. Available: http://expressjs.com/es/. [Último acceso: 7 Junio 2015].
- [14] «MongoDB,» [En línea]. Available: https://www.mongodb.org/. [Último acceso: 7 Junio 2015].
- [15] «Nginx,» [En línea]. Available: http://nginx.org/. [Último acceso: 7 Junio 2015].
- [16] «WAP Madrid,» 2015. [En línea]. Available: http://www.proyectowap.tk. [Último acceso: 06 Junio 2015].

# **Anexo I – Cuestionarios**

## *Dieta Mediterránea*

Cuestionario de cumplimiento de la dieta mediterránea, forma parte del ESTUDIO PREDIMED\* (Prevención con dieta mediterránea)

## Preguntas

1. ¿Usa usted el aceite de oliva como principal grasa para cocinar?

2. ¿Cuánto aceite de oliva consume en total al día (incluyendo el usado para freír, comidas fuera de casa, ensaladas, etc.?

3. ¿Cuántas verduras y hortalizas consume al día? (1 ración 200g)

4. ¿Cuántas piezas de fruta consume al día? (Incluyendo zumo natural)

5. ¿Cuántas raciones de carnes rojas, hamburguesas, salchichas o embutidos consume al día? (1 ración 100/150g)

6. ¿Cuántas raciones de mantequilla, margarina o nata consume al día? (Porción individual)

7. ¿Cuantas bebidas carbonadas y/o azucaradas (refrescos, colas, bitter) consume al día?

8. ¿Bebe usted vino? ¿Cuánto consume a la semana?

9. ¿Cuántas raciones de legumbres consume a la semana? (1 plato o ración de 150g)

10. ¿Cuántas raciones de pescado-mariscos consume a la semana? (1 ración de pescado 150g, 1 ración de marisco 200g)

11. ¿Cuántas veces consume repostería comercial (no casera) como galletas, flanes, dulce o pasteles a la semana?

12. ¿Cuántas veces consume frutos secos a la semana? (1 ración 30g)

13. ¿Consume usted preferentemente carne de pollo, pavo o conejo en vez de ternera, cerdo, hamburguesas o salchichas?

14. ¿Cuántas veces a la semana consume los vegetales cocinados, la pasta, arroz u otros platos aderezados con salsa de tomate, ajo, cebolla o puerro elaborado a fuego lento con aceite de oliva (sofrito)¿

## Puntuación

- 1.  $Si = 1$  punto
- 2. Cuatro o más cucharadas = 1 punto
- 3. 2 o más (alimentos una de ellas en ensalada o crudas) = 1 Punto
- 4. 3 o más al día = 1 punto
- 5. Menos de 1 al día = 1 punto
- 6. Menos de 1 al día = 1 punto
- 7. Menos de 1 al día = 1 punto
- 8. 7 o más vasos a la semana = 1 punto
- 9. 3 o más a la semana = 1 punto
- 10. 3 o más a la semana = 1 punto
- 11. Menos de dos a la semana = 1 punto
- 12. 3 o más a la semana = 1 punto
- 13.  $Si = 1$  punto
- 14. 2 o más a la semana = 1 punto

### Resultado

Entre 11 y 14 puntos, excelente adherencia a la dieta mediterránea

Entre 8 y 10, buena adherencia a la dieta mediterránea

Entre 5 y 7, baja adherencia a la dieta mediterránea

Menos de 5, muy baja adherencia a la dieta mediterránea

\*PREDIMED es el acrónimo de un estudio de intervención nutricional a largo plazo con dieta mediterránea para evaluar su eficacia en la prevención primaria de enfermedades cardiovasculares. Realizado por el catedrático Jordi Salas.

## *Actividad Física*

CUESTIONARIO INTERNACIONAL DE ACTIVIDAD FÍSICA

(Octubre de 2002)

VERSIÓN CORTA FORMATO AUTO ADMINISTRADO - ÚLTIMOS 7 DÍAS

PARA USO CON JÓVENES Y ADULTOS DE MEDIANA EDAD (15-69 años)

Estamos interesados en saber acerca de la clase de actividad física que la gente hace como parte de su vida diaria. Las preguntas se referirán acerca del tiempo que usted utilizó siendo físicamente activo(a) en los últimos 7 días. Por favor responda cada pregunta aún si usted no se considera una persona activa. Por favor piense en aquellas actividades que usted hace como parte del trabajo, en el jardín y en la casa, para ir de un sitio a otro, y en su tiempo libre de descanso, ejercicio o deporte.

Piense acerca de todas aquellas actividades vigorosas que usted realizó en los últimos 7 días. Actividades vigorosas son las que requieren un esfuerzo físico fuerte y le hacen respirar mucho más fuerte que lo normal. Piense solamente en esas actividades que usted hizo por lo menos 10 minutos continuos.

1. Durante los últimos 7 días, ¿Cuántos días realizó usted actividades físicas vigorosas como levantar objetos pesados, excavar, aeróbicos, o pedalear rápido en bicicleta?

\_\_\_\_\_ días por semana

Ninguna actividad física vigorosa Pase a la pregunta 3

2. ¿Cuánto tiempo en total usualmente le tomó realizar actividades físicas vigorosas en uno de esos días que las realizó?

\_\_\_\_\_ horas por día

\_\_\_\_\_ minutos por día

No sabe/No está seguro(a)

Piense acerca de todas aquellas actividades moderadas que usted realizo en los últimos 7 días Actividades moderadas son aquellas que requieren un esfuerzo físico moderado y le hace respirar algo más fuerte que lo normal. Piense solamente en esas actividades que usted hizo por lo menos 10 minutos continuos.

3. Durante los últimos 7 días, ¿Cuántos días hizo usted actividades físicas moderadas tal como cargar objetos livianos, pedalear en bicicleta a paso regular, o jugar dobles de tenis? No incluya caminatas.

\_\_\_\_\_ días por semana

Ninguna actividad física moderada Pase a la pregunta 5

4. Usualmente, ¿Cuánto tiempo dedica usted en uno de esos días haciendo actividades físicas moderadas?

horas por día

\_\_\_\_\_ minutos por día

No sabe/No está seguro(a)

Piense acerca del tiempo que usted dedicó a caminar en los últimos 7 días. Esto incluye trabajo en la casa, caminatas para ir de un sitio a otro, o cualquier otra caminata que usted hizo únicamente por recreación, deporte, ejercicio, o placer.

5. Durante los últimos 7 días, ¿Cuántos días caminó usted por al menos 10 minutos continuos?

\_\_\_\_\_ días por semana

No caminó Pase a la pregunta 7

6. Usualmente, ¿Cuánto tiempo gastó usted en uno de esos días caminando?

\_\_\_\_\_ horas por día

\_\_\_\_\_ minutos por día

No sabe/No está seguro(a)

La última pregunta se refiere al tiempo que usted permaneció sentado(a) en la semana en los últimos 7 días. Incluya el tiempo sentado(a) en el trabajo, la casa, estudiando, y en su tiempo libre. Esto puede incluir tiempo sentado(a) en un escritorio, visitando amigos(as), leyendo o permanecer sentado(a) o acostado(a) mirando televisión.

7. Durante los últimos 7 días, ¿Cuánto tiempo permaneció sentado(a) en un día en la semana?

horas por día

\_\_\_\_\_ minutos por día No sabe/No está seguro(a)

## *Índice de Masa Corporal (IMC)*

La OMS ha propuesto una clasificación del grado de obesidad utilizando el índice ponderal como criterio:

IMC = peso en KG/(talla en metros)<sup>2</sup>

- o Normopeso: IMC 18,5 24,9 Kg/m2
- o Sobrepeso: IMC 25 -29,9 Kg/m2
- o Obesidad grado I con IMC 30-34,9 Kg/m2
- o Obesidad grado II con IMC 35-39,9 Kg/m2
- $\circ$  Obesidad grado III con IMC >= 40 Kg/m2